# **Electronic Check Services**

SCMP API

**Developer Guide**

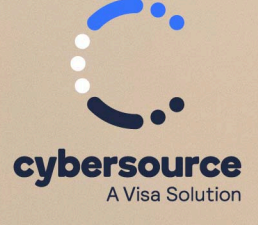

#### © 2023. Cybersource Corporation. All rights reserved.

Cybersource Corporation (Cybersource) furnishes this document and the software described in this document under the applicable agreement between the reader of this document (You) and Cybersource (Agreement). You may use this document and/or software only in accordance with the terms of the Agreement. Except as expressly set forth in the Agreement, the information contained in this document is subject to change without notice and therefore should not be interpreted in any way as a guarantee or warranty by Cybersource. Cybersource assumes no responsibility or liability for any errors that may appear in this document. The copyrighted software that accompanies this document is licensed to You for use only in strict accordance with the Agreement. You should read the Agreement carefully before using the software. Except as permitted by the Agreement, You may not reproduce any part of this document, store this document in a retrieval system, or transmit this document, in any form or by any means, electronic, mechanical, recording, or otherwise, without the prior written consent of Cybersource.

#### **Restricted Rights Legends**

For Government or defense agencies: Use, duplication, or disclosure by the Government or defense agencies is subject to restrictions as set forth the Rights in Technical Data and Computer Software clause at DFARS 252.227-7013 and in similar clauses in the FAR and NASA FAR Supplement.

For civilian agencies: Use, reproduction, or disclosure is subject to restrictions set forth in subparagraphs (a) through (d) of the Commercial Computer Software Restricted Rights clause at 52.227-19 and the limitations set forth in Cybersource Corporation's standard commercial agreement for this software. Unpublished rights reserved under the copyright laws of the United States.

#### **Trademarks**

Authorize.Net, eCheck.Net, and The Power of Payment are registered trademarks of Cybersource Corporation. Cybersource and Cybersource Decision Manager are trademarks and/or service marks of Cybersource Corporation. Visa, Visa International, Cybersource, the Visa logo, the Cybersource logo, and 3-D Secure are the registered trademarks of Visa International in the United States and other countries. All other trademarks, service marks, registered marks, or registered service marks are the property of their respective owners.

Version: 23.02

# Contents

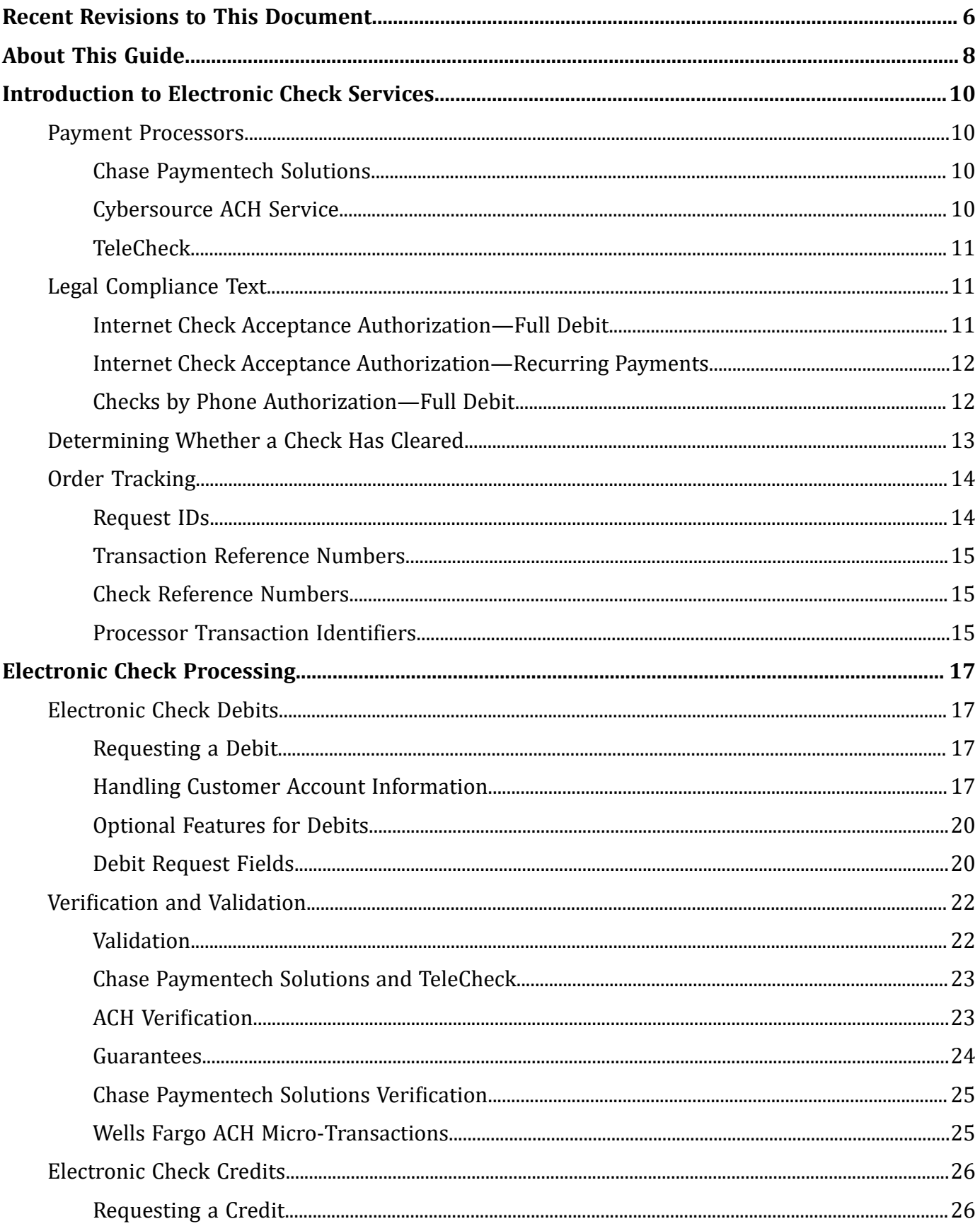

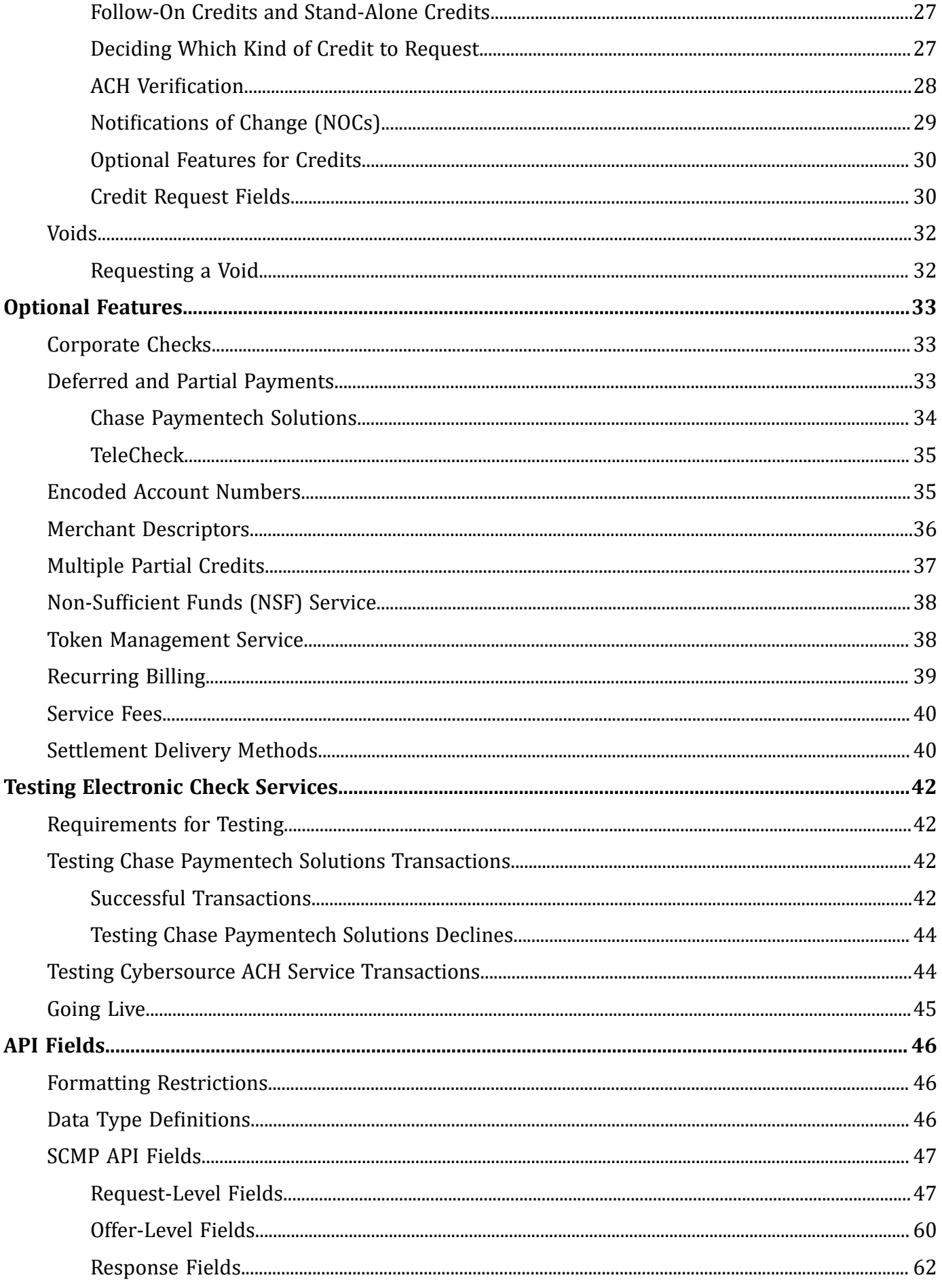

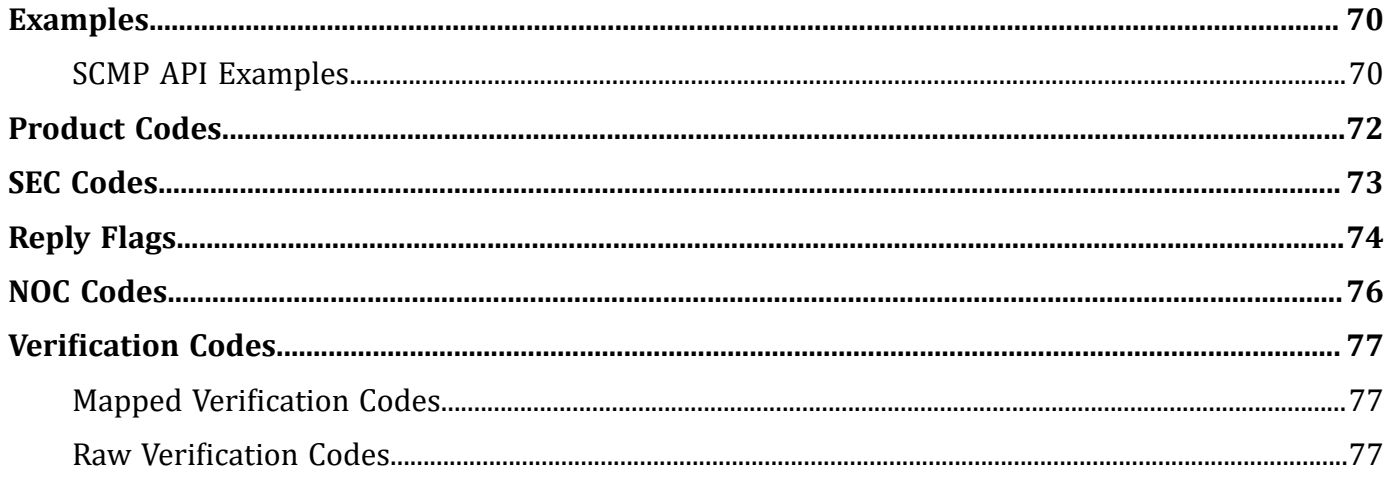

# <span id="page-5-0"></span>Recent Revisions to This Document

#### **23.02**

#### **All Processors**

Updated the descriptions for the SEC codes CCD and PPD . See [SEC Codes\(on page](#page-72-0)  [73\).](#page-72-0)

#### **23.01**

#### **All Processors**

Updated the **[ecp\\_sec\\_code \(on page 56\)](#page-55-0)** field description.

#### **22.04**

#### **All Processors**

Clarified the instructions for legal compliance text. See Legal [Compliance](#page-10-1) Tex[t \(on page](#page-10-1) [11\).](#page-10-1)

#### **22.03**

#### **Wells Fargo ACH**

Added information about Wells Fargo ACH [Micro-Transactions \(on page 25\).](#page-24-1)

Updated request field **merchant\_descriptor\_alternate** . See [Request-Level](#page-46-1) Fields [\(on](#page-46-1) [page 47\)](#page-46-1) .

### **22.02**

#### **All Processors**

Added information about batching for **ecp\_effective\_date** in [Request-Level](#page-46-1) Field[s \(on](#page-46-1)  [page 47\).](#page-46-1)

#### **22.01**

#### **Chase Paymentech Solutions**

Added support for Canadian dollars and Canadian accounts. Clarified exception cases.

#### **Cybersource ACH Service**

Updated descriptions for the merchant descriptor field **merchant\_descriptor** for Bank of America ACH and Wells Fargo ACH.

# <span id="page-7-0"></span>About This Guide

### **Audience and Purpose**

This guide describes tasks you must complete to integrate the electronic check services into your existing order management system.

This guide is written for application developers who want to use the Cybersource SCMP API to integrate electronic check processing into their order management system.

Implementing the Cybersource electronic check services requires software development skills. You must write code that uses the API request and reply fields to integrate the electronic check services into your existing order management system.

This guide describes tasks you must complete to integrate the electronic check services into your existing order management system.

### **Conventions**

These special statements are used in this document:

U **Important:** An *Important* statement contains information essential to successfully completing a task or learning a concept.

These text conventions are used in this document:

#### **Text Conventions**

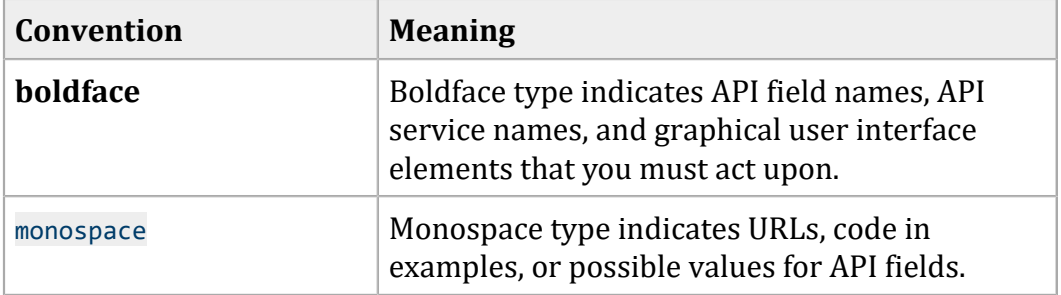

### **Related Documentation**

- *Getting Started with Cybersource Advanced for the SCMP API* describes how to get started using the SCMP API. ([PDF](http://apps.cybersource.com/library/documentation/dev_guides/Getting_Started_SCMP/Getting_Started_SCMP_API.pdf)| [HTML\)](http://apps.cybersource.com/library/documentation/dev_guides/Getting_Started_SCMP/html/)
- The *Business Center Reporting User Guide* describes how to download reports ([PDF](https://apps.cybersource.com/library/documentation/dev_guides/reporting_and_reconciliation/Reporting_User.pdf)| [HTML](https://apps.cybersource.com/library/documentation/dev_guides/reporting_and_reconciliation/Reporting_User/html)).
- The *Secure Acceptance Checkout API Integration Guide* describes how to create a customized Secure Acceptance checkout. ([PDF](http://apps.cybersource.com/library/documentation/dev_guides/Secure_Acceptance_Checkout_API/Secure_Acceptance_Checkout_API.pdf)| [HTML\)](http://apps.cybersource.com/library/documentation/dev_guides/Secure_Acceptance_Checkout_API/html/)
- The *Secure Acceptance Hosted Checkout Integration Guide* describes how to create a Secure Acceptance hosted checkout. [\(PDF](http://apps.cybersource.com/library/documentation/dev_guides/Secure_Acceptance_Hosted_Checkout/Secure_Acceptance_Hosted_Checkout.pdf)| [HTML\)](http://apps.cybersource.com/library/documentation/dev_guides/Secure_Acceptance_Hosted_Checkout/html/)

Refer to the Support Center for complete technical documentation:

<https://www.cybersource.com/en-us/support/technical-documentation.html>

#### **Customer Support**

For support information about any service, visit the Support Center:

[http://www.cybersource.com/support](http://www.cybersource.com/support/)

# <span id="page-9-1"></span><span id="page-9-0"></span>Introduction to Electronic Check Services

## **Payment Processors**

To use the Cybersource Electronic Check Services, you must register with one of these processors:

- Chase Paymentech Solutions
- Cybersource ACH Service
- <span id="page-9-2"></span>• TeleCheck

### **Chase Paymentech Solutions**

Supports U.S. Dollars (USD) for U.S. bank accounts and Canadian Dollars (CAD) for Canadian bank accounts.

Chase Paymentech Solutions provides you with unique identification numbers for your account. You must provide these identification numbers to your Cybersource Customer Support Representative.

Chase Paymentech Solutions acts as both a processor and a merchant bank, which is a bank that offers accounts for businesses that accept credit card or electronic check payments. If you choose Chase Paymentech Solutions as your processor, you must also open a check-enabled merchant bank account with them. However, you can set up the account to deposit the electronic check funds you receive directly into your primary account at another bank.

## <span id="page-9-3"></span>**Cybersource ACH Service**

Supports U.S. Dollars (USD) for U.S. bank accounts.

If the Cybersource ACH Service is your processor, you must have a treasury relationship with one of the following originating depository financial institutions (ODFIs):

- Bank of America
- Wells Fargo

Cybersource ACH Service provides you with unique identification numbers for your account. You must provide these identification numbers to your Cybersource Customer Support representative.

## <span id="page-10-0"></span>**TeleCheck**

Supports U.S. Dollars (USD) for U.S. bank accounts.

TeleCheck provides you with unique identification numbers for your account. You must provide these identification numbers to your Cybersource Customer Support representative.

<span id="page-10-1"></span>If TeleCheck is your processor, you do not need to open a check-enabled merchant bank account. TeleCheck can deposit funds directly into your existing bank account.

# <span id="page-10-2"></span>**Legal Compliance Text**

### **Internet Check Acceptance Authorization—Full Debit**

**Process Electronic Checks**

- 1. On your website, add a link to a table of current state returned check fees from your echeck processor. You can display the state fees table in a pop-up window, a full browser window, or directly on the checkout page.
- 2. Display a terms and conditions statement for electronic checks as part of the checkout process.
- 3. At the end of the checkout process on your web site, display a consent statement for the check authorization that your customer *must accept* before submitting the order. The authorization consent statement must:
	- Be readily identifiable as an authorization.
	- Clearly and conspicuously state its terms, including the transfer amount and the effective date of the transfer, as specified in the following language examples.
	- Include the routing number and bank account number to be debited, as specified in the following language examples.

#### **EXAMPLE 1: Language for a Payment Authorization for a Debit**

Today, being [date], I, [insert consumer's name], by entering my routing and account number above and clicking "Authorize," I authorize my payment in the amount indicated above to be processed as an electronic funds transfer (EFT) or draft drawn from my checking or savings account as indicated above and, if necessary, to have my account electronically credited to correct erroneous debits. I understand that my payment will be processed within 1-2 banking days. If the payment returns unpaid, I authorize you or your service provider to collect the payment and my state's return item fee and, if applicable, costs, by EFT(s) or draft(s) drawn

from my account. Click here to view your state's returned item fee and, if applicable, costs. I understand that this authorization will remain in full force and effect until I notify you that I wish to revoke it by calling [insert phone #] and allow you reasonable opportunity to act on my notice.

<span id="page-11-0"></span>**PLEASE PRINT A COPY OF THIS PAGE FOR YOUR RECORDS. ALTERNATIVELY, CONTACT US AT** [(XXX) XXX-XXXX] **TO LEARN HOW YOU CAN OBTAIN A COPY.**

### **Internet Check Acceptance Authorization—Recurring Payments**

#### **EXAMPLE 2: Language for a Payment Authorization for Recurring Payments**

Today, being [date], by entering my routing and account number above and clicking "Authorize," I authorize my payments [insert information on payments - amounts, dates, and/or frequency of debits] to be processed as electronic funds transfers (EFT) or drafts drawn from my checking or savings account as indicated above and, if necessary, electronic credits to my account to correct erroneous debits. I understand that my payment will process within 1-2 banking days. If any of my payments return unpaid, I authorize you or your service provider to collect the returned payment and my state's return item fee for each such payment by EFT(s) or draft(s) drawn from my account. Click here to view your state's returned item fee and, if applicable, costs. I understand that this authorization will remain in full force and effect until I notify you that I wish to revoke it by calling [insert phone number] and allowed you reasonable opportunity to act on my notice.

#### <span id="page-11-1"></span>**PLEASE PRINT A COPY OF THIS PAGE FOR YOUR RECORDS. ALTERNATIVELY, CONTACT US AT** [(XXX) XXX-XXXX] **TO LEARN HOW YOU CAN OBTAIN A COPY.**

### **Checks by Phone Authorization—Full Debit**

At the end of the checkout process, the consent text must be read to the customer, and you must either audio record the customer's authorization or send a written notification of the authorization and the transaction to the customer prior to settlement of the transaction. The consent text for the customer to accept prior to submitting the payment authorization is as follows:

#### **EXAMPLE 3: Language for a Payment Authorization over the Telephone**

Today, [insert today's date], I'd like to confirm that you, [insert first and last name of consumer], are authorizing a one-time payment in the amount of [insert amount] to be processed as an electronic funds transfer or draft drawn from your [specify checking or savings] account identified as routing number [insert routing number] and account number [insert bank account number] and, if necessary, electronic credits to your account to correct erroneous debits.

Your payment will be processed within 1-2 banking days. Do you authorize your account to be debited or credited as described on or after [insert date]? **(If consumer answers "Yes", continue. If consumer answers "No", stop the authorization process)**.

If your payment returns unpaid, do you authorize [insert company's name] or its service provider to collect the payment and your state's return item fee and, if applicable, any costs in the amount of [insert state returned item fee and applicable costs] by electronic funds transfer(s) or draft(s) drawn from your account? **(If consumer answers "Yes", continue. If consumer answers "No", stop the authorization process)**.

You may call [insert company's customer service phone number] during [insert company's customer service hours of operation] with any questions.

Do you understand that you will have until the end of this phone call to revoke this authorization by telling me you wish to revoke it? (**If consumer answers "Yes", continue. If consumer answers "No", stop the authorization process)**.

<span id="page-12-0"></span>Based on the terms and conditions we have discussed, and the disclosures made to you, do you agree to and authorize the payment? **(If consumer answers "Yes", continue. If consumer answers "No", stop the authorization process)**.

# **Determining Whether a Check Has Cleared**

You can use the Processor Events Report to keep track of your electronic check debits and identify problems that occur with funds transfers. The report is available daily and includes information from the past 24 hours that the processor has provided about your transactions, such as the clearing of a check or the denial of a check due to insufficient funds. The following table describes the event types that indicate that a check has probably cleared.

**Important:** Due to the nature of electronic check processing, Cybersource does not guarantee that a check has truly cleared.

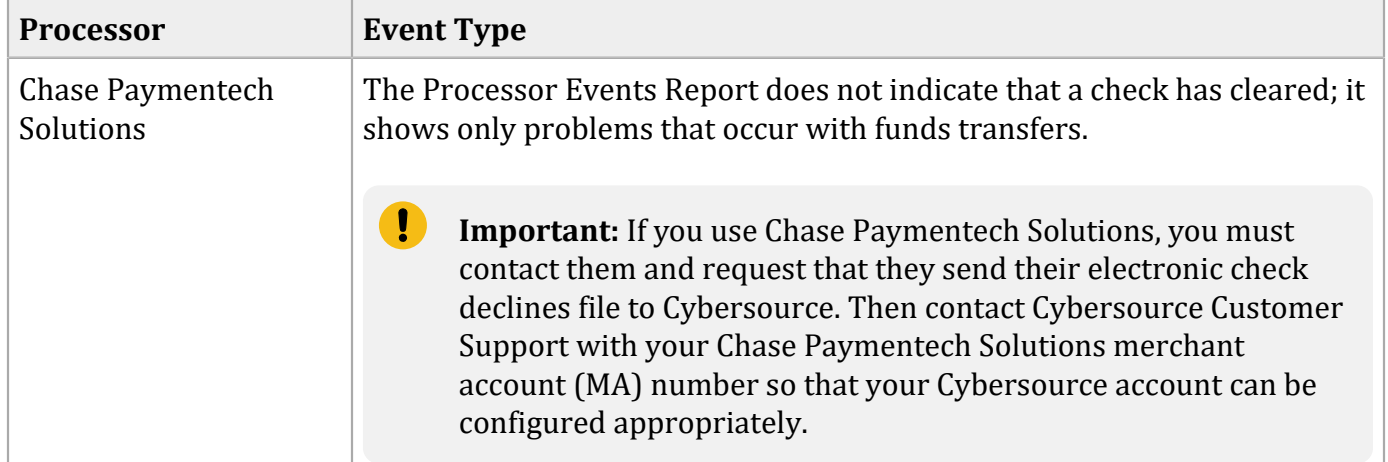

#### **Event Types Related to Determining Whether a Check Has Cleared**

Ţ.

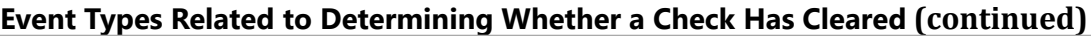

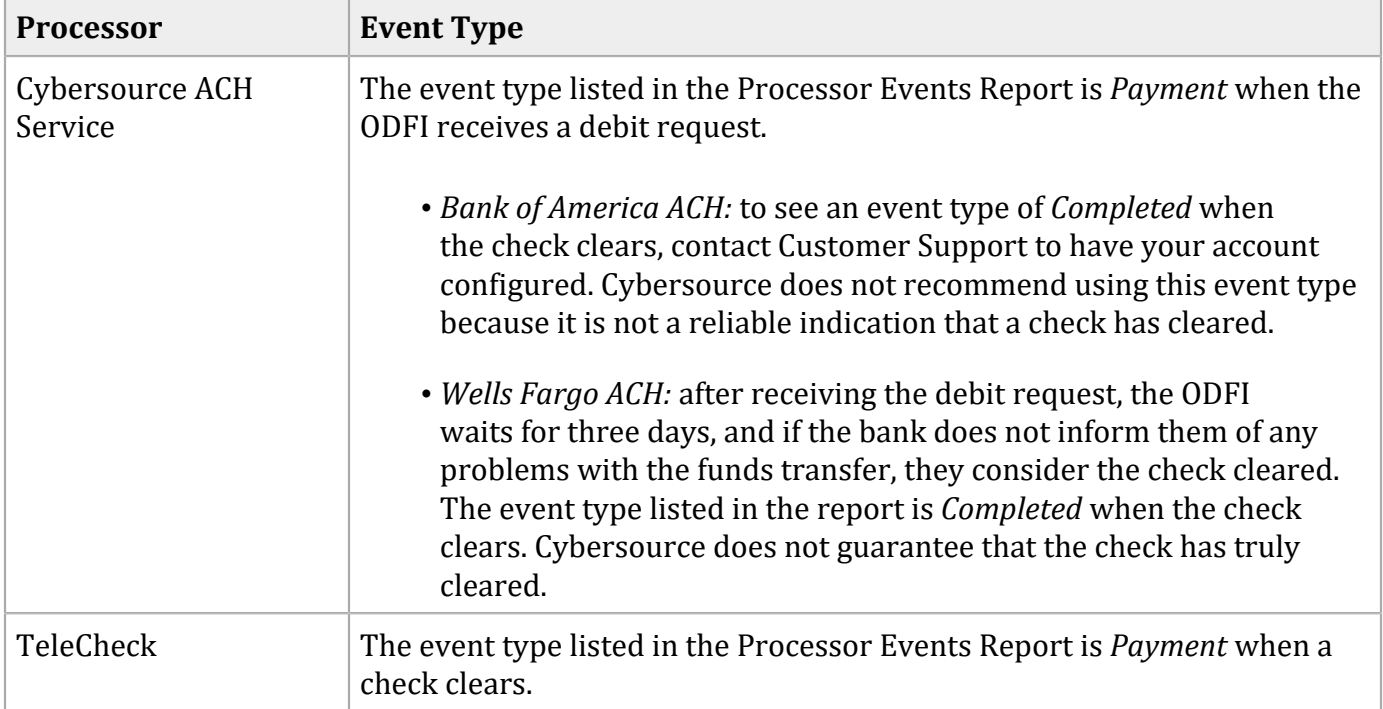

# <span id="page-13-0"></span>**Order Tracking**

See [Getting](http://apps.cybersource.com/library/documentation/sbc/getting_started/getting_started.pdf) Started with [Cybersource](http://apps.cybersource.com/library/documentation/sbc/getting_started/getting_started.pdf) [Advanced](http://apps.cybersource.com/library/documentation/sbc/getting_started/getting_started.pdf) for the SCMP API for [information](http://apps.cybersource.com/library/documentation/sbc/getting_started/getting_started.pdf) about order tracking. This section [provides](http://apps.cybersource.com/library/documentation/sbc/getting_started/getting_started.pdf) the names of the API fields that are used for order tracking for the [electronic](http://apps.cybersource.com/library/documentation/sbc/getting_started/getting_started.pdf) check services..

## <span id="page-13-1"></span>**Request IDs**

For all Cybersource services, the request ID is returned in the reply messages in the **request\_id** field. This table lists the field names for the request IDs in request messages.

**Field Names for Request IDs in Request Messages**

| <b>Service</b>          | <b>Request ID Field</b> |
|-------------------------|-------------------------|
| Electronic check credit | ecp_debit_request_id    |
| Electronic check debit  | ecp_debit_request_id    |
| Void                    | void_request_id         |

### <span id="page-14-0"></span>**Transaction Reference Numbers**

This table lists the field names for the transaction reference numbers, which are returned in the reply messages.

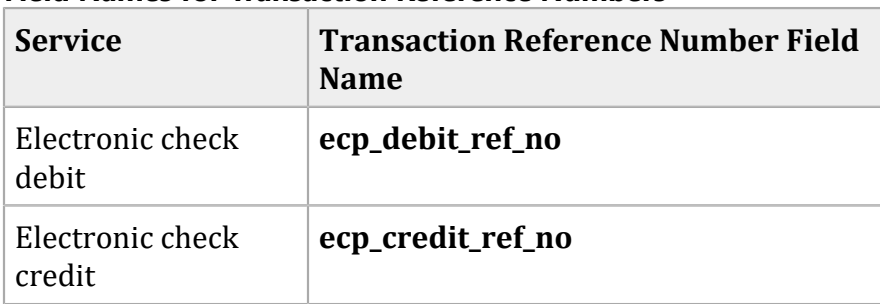

#### **Field Names for Transaction Reference Numbers**

### <span id="page-14-1"></span>**Check Reference Numbers**

The information in this section applies to all processors except Bank of America ACH and Wells Fargo ACH. For Bank of America ACH and Wells Fargo ACH, Cybersource generates a unique transaction identifier.

The check reference number is a value you can send in a request to track transactions through to the processor for reconciliation. If you do not include this field in your request, Cybersource generates a unique value for you and returns it in the reply message.

This table lists the field names for the check reference numbers in request and reply messages.

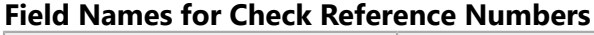

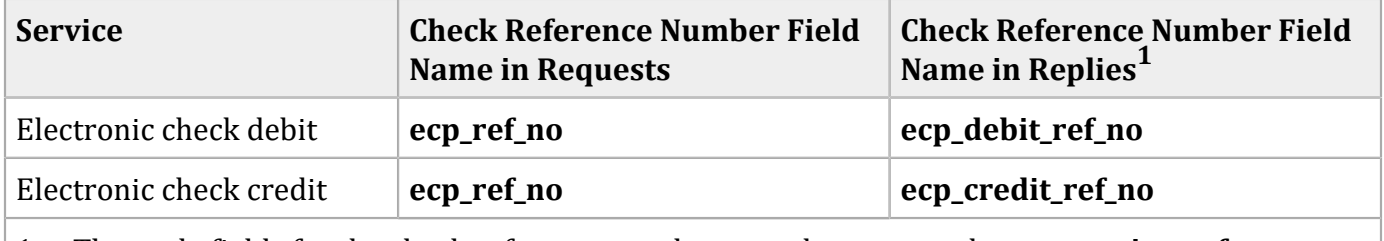

<span id="page-14-2"></span>1 —The reply fields for the check reference numbers are the same as the **transaction reference number** fields.

### **Processor Transaction Identifiers**

The information in this section applies to all processors except Wells Fargo ACH. For Wells Fargo ACH, Cybersource generates a unique transaction identifier.

The processor transaction identifier is a value assigned by the processor that you can use for reconciliation. This table lists the field names for the processor transaction identifiers, which are returned in the reply messages.

#### **Field Names for Processor Transaction Identifiers**

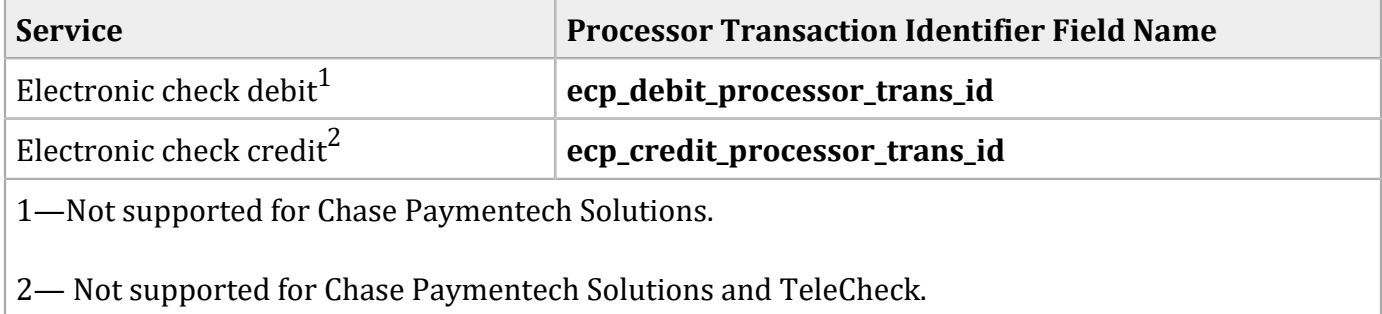

# <span id="page-16-1"></span><span id="page-16-0"></span>Electronic Check Processing

## <span id="page-16-2"></span>**Electronic Check Debits**

### **Requesting a Debit**

To request an electronic check debit, set the **ics\_applications** field to ics\_ecp\_debit. When you request a debit, do not request any of these services at the same time:

- Any credit card services: **ics\_auth**, **ics\_auth\_reversal**, **ics\_bill**, **ics\_credit**. For information about these services, see *Credit Card [Services](http://apps.cybersource.com/library/documentation/dev_guides/CC_Svcs_SCMP_API/Credit_Cards_SCMP_API.pdf) Using the SCMP API*.
- Electronic check credit: **ics\_ecp\_credit**. For information about this service, see ["Electronic](#page-25-0) Check [Credits" \(on page 26\)](#page-25-0).
- Any bank transfer services: **ics\_bank\_transfer**, **ics\_bank\_transfer\_refund**, **ics\_bank\_transfer\_real\_time**. For information about these services, see the [I](https://developer.cybersource.com/library/documentation/dev_guides/Ingenico_ePayments_Dev/Ingenico_ePayments_Developers.pdf)*[ngenico](https://developer.cybersource.com/library/documentation/dev_guides/Ingenico_ePayments_Dev/Ingenico_ePayments_Developers.pdf) [ePayments](https://developer.cybersource.com/library/documentation/dev_guides/Ingenico_ePayments_Dev/Ingenico_ePayments_Developers.pdf) Developer Guide*[.](https://developer.cybersource.com/library/documentation/dev_guides/Ingenico_ePayments_Dev/Ingenico_ePayments_Developers.pdf)
- Any direct debit services: **ics\_direct\_debit**, **ics\_direct\_debit\_refund**. For information about these services, see the *Ingenico [ePayments](https://developer.cybersource.com/library/documentation/dev_guides/Ingenico_ePayments_Dev/Ingenico_ePayments_Developers.pdf) Developer Guide.*
- <span id="page-16-3"></span>• PayPal payment or credit: **ics\_paypal\_payment**, **ics\_paypal\_credit**. For information about these services, see the *PayPal Express [Checkout](http://apps.cybersource.com/library/documentation/dev_guides/PayPal_Express_SCMP/PayPal_Express_SCMP_API.pdf) Services Using the SCMP API*[.](http://apps.cybersource.com/library/documentation/dev_guides/PayPal_Express_SCMP/PayPal_Express_SCMP_API.pdf)

### **Handling Customer Account Information**

**Merchant-Provided Data**

#### **Service:**

• Debit

#### **Processors:**

- Chase Paymentech Solutions
- Cybersource ACH Service
- TeleCheck

Merchant-provided data handling requires you to collect the customer's account information and provide it in your service request. The required fields are:

- **ecp\_account\_no**
- **ecp\_account\_type**
- **ecp\_rdfi**

You must modify your web site to collect the account information. Retain the account information for future transactions, such as credits.

Customers might not know how to use their printed checks to find the bank routing number and the bank account number. Consider using a graphic like this on your web site:

#### **Check Showing Routing Number and Account Number**

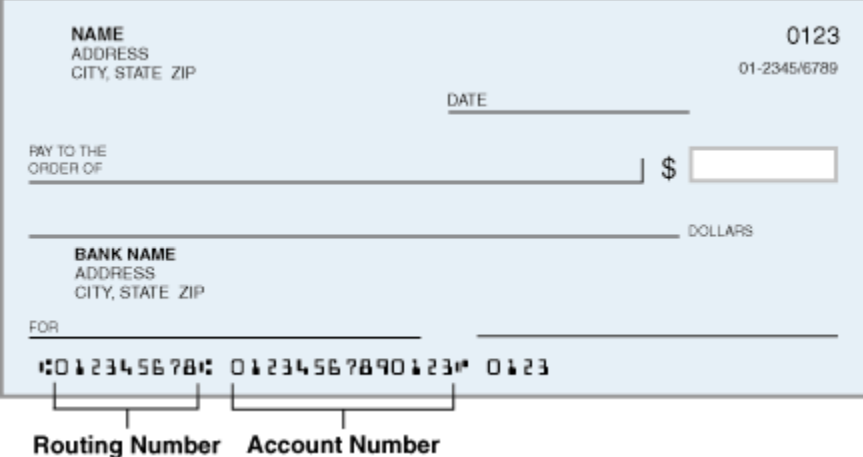

These events occur when you request a debit:

- 1. Your customer places an order.
- 2. You request an electronic check debit.
- 3. In your request, you provide the customer's account information.
- 4. Cybersource sends the customer's account information and other information about the transaction to the check processor.
- 5. The payment processor validates the information and performs basic fraud screening.

The processor does not contact the customer's bank to verify the existence of the customer's account; it makes sure that only the information provided by the customer is reasonable and that the account is not a known source of fraud.

Depending on which processor you use, if there are problems with the account that prevent the transaction from being completed, the processor might charge you a returned check fee.

- 6. The payment processor sends a reply to Cybersource indicating whether or not the debit will be processed.
- 7. Cybersource sends a reply to you.
- 8. You display an appropriate message to your customer.
- 9. The processor sends the request for clearing.

**Notifications of Change (NOCs)**

#### **Services:**

- Credit
- Debit

#### **Processors:**

• Cybersource ACH Service

A Notification of Change (NOC) is a notice from a customer's bank indicating that an electronic check transaction included incorrect customer or payment information. The customer's bank:

- 1. Corrects the information.
- 2. Posts the transaction to the customer's bank account.
- 3. Notifies you that payment information must be updated.

Each NOC includes a code that specifies what needs to be changed. You are responsible for taking the appropriate action when you receive a NOC.

You must correct all applicable records before submitting additional electronic check transactions for the customer. If you are using the Token Management Service or Recurring Billing, you must update the information in your tokens, subscriptions, or customer profiles.

Cybersource maintains a database of all NOC entries. Repeated attempts to resubmit an uncorrected transaction could result in a fine and possible sanctions from the National Automated Clearing House Association (NACHA).

#### **Get Information About NOCs for Your Transactions**

- 1. Create a PGP key pair as described in *[Creating](http://apps.cybersource.com/library/documentation/dev_guides/security_keys/creating_and_using_security_keys.pdf) and Using Security Keys*.
- 2. Log in to the Business Center and view the NOC Report, which is available under Transaction Reports. You can also talk to your bank about getting a report that includes NOCs. NOC codes are described in [NOC Codes\(on page 76\)](#page-75-0).

### <span id="page-19-0"></span>**Optional Features for Debits**

<span id="page-19-1"></span>For information about optional features such as subscriptions and deferred payments, see [Optional](#page-32-0) [Features \(on page 33\).](#page-32-0)

### **Debit Request Fields**

For detailed descriptions of these fields, see [Request-Level](#page-46-1) Fields [\(on page 47\),](#page-46-1) and [Offer-Level](#page-59-0) Fields (on page 60).

On TeleCheck, request field values must not contain ampersands (&).

- account\_encoder\_id
- bill address1
- bill address2
- bill city
- bill\_company\_tax\_id
- bill\_country
- bill\_state
- bill zip
- company\_name
- currency
- customer\_email
- customer\_firstname
- customer\_ipaddress
- customer\_lastname
- customer\_phone
- driver\_license\_no
- driver\_license\_state
- e\_commerce\_indicator
- ecp\_account\_no
- ecp\_account\_type
- ecp\_check\_no
- ecp\_debit\_request\_id
- ecp\_payment\_mode
- ecp\_rdfi
- ecp\_ref\_no
- ecp\_sec\_code
- ecp\_settlement\_method
- ecp\_verification\_level
- grand\_total\_amount
- ics\_applications
- link\_to\_request
- merchant\_descriptor
- merchant\_id
- merchant\_ref\_number
- offerN: amount
- offerN: merchant\_product\_sku
- offerN: product\_code
- offerN: product\_name
- offerN: quantity
- offerN: tax\_amount
- subscription\_id
- <span id="page-21-0"></span>• timeout

# **Verification and Validation**

D **Important:** Even if an account passes validation and verification tests, the transaction can be rejected at the time of settlement. The bank from which the check is drawn does not participate in the verification or validation process. Therefore, an account can pass the verification and validation tests and the transaction can still be rejected if there are not sufficient funds in the account or if the bank account number is invalid.

This table indicates the types of verification and validation supported for each processor.

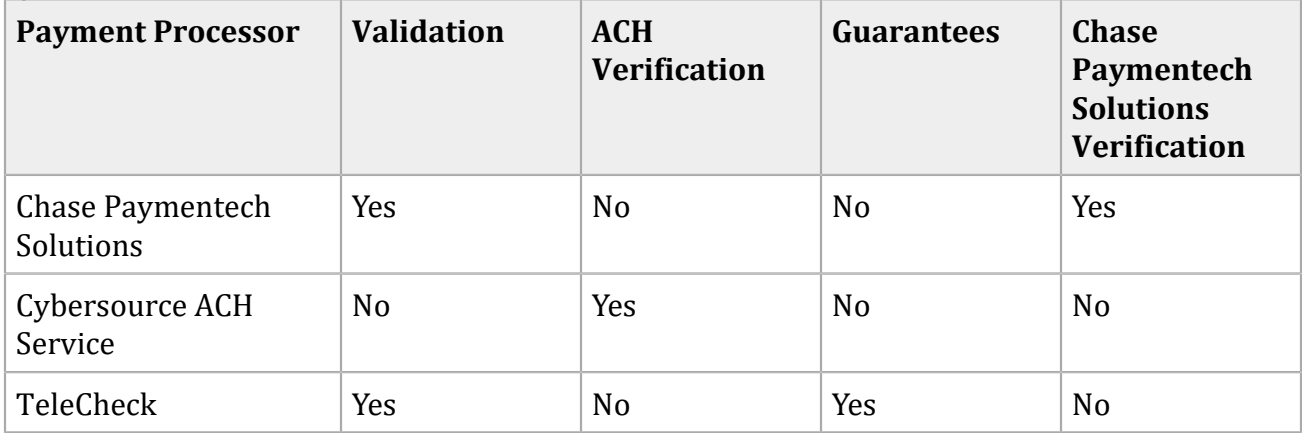

#### **Types of Verification and Validation**

### <span id="page-21-1"></span>**Validation**

### **Service:**

• Debit

#### **Processors:**

- Chase Paymentech Solutions
- TeleCheck

<span id="page-22-0"></span>For the Cybersource ACH Service, validation is included in the ACH verification functionality, which happens automatically when you call the debit or credit services.

### **Chase Paymentech Solutions and TeleCheck**

For the TeleCheck service, contact Cybersource Customer Support for information about validation.

Validation consists of format tests, bank routing number tests, and a comparison with the check processing partner's internal negative file. Set **ecp\_verification\_level** to <sup>1</sup>to request validation with your debit request.

### <span id="page-22-1"></span>**ACH Verification**

### **Services:**

- Credit
- Debit

### **Processors:**

• Cybersource ACH Service

ACH verification is performed automatically for all debit and credit requests for the Cybersource ACH Service processor.

ACH verification validates the format and structure of the customer's bank account number. If the account number needs to be corrected, and if a corrected account number is available, Cybersource returns the corrected account number to you in one of these fields:

- **ecp\_debit\_corrected\_account\_number**
- **ecp\_credit\_corrected\_account\_number**

ACH verification verifies that the customer's routing number is a valid routing number and valid for electronic transactions. If the routing number needs to be corrected, and if a corrected routing number is available, Cybersource returns the corrected routing number to you in one of these fields:

- **ecp\_debit\_corrected\_routing\_number**
- **ecp\_credit\_corrected\_routing\_number**

If a corrected account number or corrected routing number is returned to you, you can use the value to update the information in your system. You do not need to update the information for the current transaction because Cybersource already updated the information before sending the transaction request to your bank.

ACH verification returns verification codes to you whether or not the account number or routing number was corrected. These verification codes indicate the results of the ACH verification. One of these verification codes is a mapped value and is returned in one of these fields:

- **ecp\_debit\_verification\_code**
- **ecp\_credit\_verification\_code**

The other verification code is a raw value and is returned in one of these fields:

- **ecp\_debit\_verification\_code\_raw**
- **ecp\_credit\_verification\_code\_raw**

<span id="page-23-0"></span>The verification codes have enumerated values that are described in Reply [Fields \(on page 62\)](#page-61-1).

# **Guarantees**

**Service:**

• Debit

### **Processor:**

• TeleCheck

Contact TeleCheck for information about check guarantees.

## <span id="page-24-0"></span>**Chase Paymentech Solutions Verification**

**Service:**

• Debit

### **Processor:**

- Chase Paymentech Solutions
	- D. **Important:** If you use the Chase Paymentech Solutions verification feature, the Fair Credit Reporting Act (FCRA) requires that you notify your customer when an electronic check transaction is declined as a result of the verification process.

Chase Paymentech Solutions verification compares the transaction information with an external negative file to identify accounts that have a history of bad checks or that were closed for cause. Set **ecp\_verification\_level** to 2 to request Chase Paymentech Solutions verification with your debit request.

# <span id="page-24-1"></span>**Wells Fargo ACH Micro-Transactions**

**Service:**

• Debit

**Processors:**

• Wells Fargo ACH

A micro-transaction is a debit request for a small amount to verify a customer's account.

Include the a receiver-recognizable company name in the **merchant\_descriptor** field, and set the **merchant\_descriptor\_alternate** field to ACCTVERIFY.

When you send the debit request for the purchase amount, you must also send a credit request for the amount of the micro-transaction.

You must monitor the transaction for returns. You can use a manual or automated process for monitoring returns.

- 1. Wait for the item to clear.
	- 48 hours for corporate bank accounts.
	- 72 hours for consumer bank accounts.
- 2. On day 4 or 5, monitor the Processor Events Detail Report.
	- If the transaction was successful, the offsetting transactions will move to completed status
	- If the transactions are returned, the validation was not successful. Do not proceed with the actual charge to the account and delete the payment token previously stored.

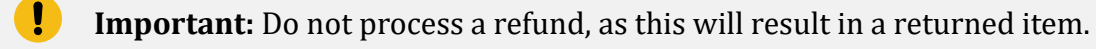

An alternative to waiting 48-72 hours for the items to clear is to have the account holder confirm the offsetting credit and debit amounts that were posted to their account; either have the account holder call your company to verify the credit and debit amounts, or you can provide a user interface that allows the account holder to enter the credit and debit amounts.

# <span id="page-25-1"></span><span id="page-25-0"></span>**Electronic Check Credits**

### **Requesting a Credit**

To request an electronic check credit, set the **ics\_applications** field to ics\_ecp\_credit. When you request a credit, do not request any of these services at the same time:

- Any credit card services: **ics\_auth**, **ics\_auth\_reversal**, **ics\_bill**, **ics\_credit**. For information about these services, see *Credit Card [Services](http://apps.cybersource.com/library/documentation/dev_guides/CC_Svcs_SCMP_API/Credit_Cards_SCMP_API.pdf) Using the SCMP API*.
- Electronic check debit: **ics\_ecp\_debit**. For information about this service, see *[Electronic](#page-16-1) Check [Debits](#page-16-1)* [\(on page 17\)](#page-16-1).
- Any bank transfer services: **ics\_bank\_transfer**, **ics\_bank\_transfer\_refund**, **ics\_bank\_transfer\_real\_time**. For information about these services, see the *[Ingenico](https://developer.cybersource.com/library/documentation/dev_guides/Ingenico_ePayments_Dev/Ingenico_ePayments_Developers.pdf) [ePayments](https://developer.cybersource.com/library/documentation/dev_guides/Ingenico_ePayments_Dev/Ingenico_ePayments_Developers.pdf) Developer Guide*.
- Any direct debit services: **ics\_direct\_debit**, **ics\_direct\_debit\_refund**. For information about these services, see the *Ingenico [ePayments](https://developer.cybersource.com/library/documentation/dev_guides/Ingenico_ePayments_Dev/Ingenico_ePayments_Developers.pdf) Developer Guide*.
- PayPal payment or credit: **ics\_paypal\_payment**, **ics\_paypal\_credit**. For information about these services, see the *PayPal Express [Checkout](http://apps.cybersource.com/library/documentation/dev_guides/PayPal_Express_SCMP/PayPal_Express_SCMP_API.pdf) Services Using the SCMP API*[.](http://apps.cybersource.com/library/documentation/dev_guides/PayPal_Express_SCMP/PayPal_Express_SCMP_API.pdf)
- Advanced Fraud Screen: ics\_score. For information about this service, see the *Decision [Manager](http://apps.cybersource.com/library/documentation/dev_guides/DM_Dev_Guide_SCMP_API/DM_developer_guide_SCMP_API.pdf) Using the SCMP API [Developer](http://apps.cybersource.com/library/documentation/dev_guides/DM_Dev_Guide_SCMP_API/DM_developer_guide_SCMP_API.pdf) Guide*.
- <span id="page-26-0"></span>• Risk update: **ics\_risk\_update**. For information about this service, see the *Decision [Manager](http://apps.cybersource.com/library/documentation/dev_guides/DM_Dev_Guide_SCMP_API/DM_developer_guide_SCMP_API.pdf) Using the SCMP API [Developer](http://apps.cybersource.com/library/documentation/dev_guides/DM_Dev_Guide_SCMP_API/DM_developer_guide_SCMP_API.pdf) Guide*.

## **Follow-On Credits and Stand-Alone Credits**

There are two kinds of credits:

- Follow-on—all processors support this feature. Send the credit request with the request ID from the debit reply. Cybersource uses this value to retrieve all customer billing and account information that you sent with the debit so that you do not have to send it again with the credit.
- Stand-alone—all processors except TeleCheck support this feature. You need to include all customer billing and account information because Cybersource does not retrieve anything from the database.
	- **Important:** Cybersource stores the debit information for 60 days, so you must process follow-on credits within 60 days of the debit request. If the 60 days have passed or if you are not sure if the 60 days have passed, use a stand-alone credit and provide all customer billing and account information.

### <span id="page-26-1"></span>**Deciding Which Kind of Credit to Request**

- All processors except TeleCheck**:** if you are sending the credit request within 60 days of the debit request, send a follow-on credit so that you are not required to provide all customer information. If you are sending the credit request more than 60 days after the debit request, send a stand-alone credit.
- TeleCheck**:** you must send the credit request within 60 days of the debit request. The credit request must be a follow-on credit, which means you do not must provide all customer information. Cybersource retrieves all required information from the database, including the identifier that the processor uses to link the credit to the debit. By linking the credit to the debit, the processor can prohibit a credit amount that exceeds the debit amount.

#### **Follow-On Credits**

A follow-on credit uses the request ID from a previous **ics\_ecp\_debit** request to link the credit to the debit. Send the request ID value in the **ecp\_debit\_request\_id** field. Cybersource uses this value to look up the customer's billing and account information from the original debit; you are not required to include this field in the **ics\_ecp\_credit** request.

A follow-on credit must be for a debit request that included a payment; **ecp\_payment\_mode**=0 or 2. A follow-on credit cannot be for a debit request in which **ecp\_payment\_mode**=1.

 $\mathbf{u}$ **Important:** If you combine a request for a follow-on credit with a request for another service, you must provide the customer's billing and account information.

#### **Stand-Alone Credits**

A stand-alone credit does not link the credit to a previous debit request. Do not send the **ecp\_debit\_request\_id** field in the credit request; the request must include the fields for the customer's billing and account information.

### <span id="page-27-0"></span>**ACH Verification**

### **Services:**

- Credit
- Debit

#### **Processors:**

• Cybersource ACH Service

ACH verification is performed automatically for all debit and credit requests for the Cybersource ACH Service processor.

ACH verification validates the format and structure of the customer's bank account number. If the account number needs to be corrected, and if a corrected account number is available, Cybersource returns the corrected account number to you in one of these fields:

- **ecp\_debit\_corrected\_account\_number**
- **ecp\_credit\_corrected\_account\_number**

ACH verification verifies that the customer's routing number is a valid routing number and valid for electronic transactions. If the routing number must be corrected, and if a corrected routing number is available, Cybersource returns the corrected routing number to you in one of these fields:

- **ecp\_debit\_corrected\_routing\_number**
- **ecp\_credit\_corrected\_routing\_number**

If a corrected account number or corrected routing number is returned to you, you can use the value to update the information in your system. You do not need to update the information for the current transaction because Cybersource already updated the information before sending the transaction request to your bank.

ACH verification returns verification codes to you whether or not the account number or routing number was corrected. These verification codes indicate the results of the ACH verification. One of these verification codes is a mapped value and is returned in one of these fields:

- **ecp\_debit\_verification\_code**
- **ecp\_credit\_verification\_code**

The other verification code is a raw value and is returned in one of these fields:

- **ecp\_debit\_verification\_code\_raw**
- **ecp\_credit\_verification\_code\_raw**

<span id="page-28-0"></span>The verification codes have enumerated values that are described in Reply [Fields \(on page 62\)](#page-61-1).

# **Notifications of Change (NOCs)**

### **Services:**

- Credit
- Debit

### **Processors:**

• Cybersource ACH Service

A Notification of Change (NOC) is a notice from a customer's bank indicating that an electronic check transaction included incorrect customer or payment information. The customer's bank:

- 1. Corrects the information.
- 2. Posts the transaction to the customer's bank account.
- 3. Notifies you that payment information must be updated.

Each NOC includes a code that specifies what must be changed. You are responsible for taking the appropriate action when you receive a NOC.

Correct all applicable records before submitting additional electronic check transactions for the customer. If you are using the Token Management Service or Recurring Billing, you must update the information in your tokens, subscriptions, or customer profiles.

Cybersource maintains a database of all NOC entries. Repeated attempts to resubmit an uncorrected transaction could result in a fine and possible sanctions from the National Automated Clearing House Association (NACHA).

**Get Information About the NOCs for Your Transactions**

- 1. Create a PGP key pair as described in [Creating](http://apps.cybersource.com/library/documentation/dev_guides/security_keys/creating_and_using_security_keys.pdf) and Using Security Keys.
- 2. Log in to the Business Center and view the NOC Report, which is available under Transaction Reports. You can also talk to your bank about getting a report that includes NOCs. NOC codes are described in [NOC Codes\(on page 76\)](#page-75-0).

### <span id="page-29-0"></span>**Optional Features for Credits**

<span id="page-29-1"></span>For information about optional features such as merchant descriptors and multiple partial credits, see [Optional](#page-32-0) Feature[s \(on page 33\).](#page-32-0)

## **Credit Request Fields**

The fields listed below are used to request an electronic check credit. For detailed descriptions of these fields, see [Request-Level](#page-46-1) Field[s \(on page 47\),](#page-46-1) and [Offer-Level](#page-59-0) Fields [\(on page 60\).](#page-59-0)

On TeleCheck, request field values must not contain ampersands (&).

- **account\_encoder\_id**
- **bill\_address1**
- **bill\_address2**
- **bill\_city**
- **bill\_country**
- **bill\_state**
- **bill\_zip**
- **currency**
- **customer\_email**
- **customer\_firstname**
- **customer\_ipaddress**
- **customer\_lastname**
- **customer\_phone**
- **date\_of\_birth**
- **e\_commerce\_indicator**
- **ecp\_account\_no**
- **ecp\_account\_type**
- **ecp\_check\_no**
- **ecp\_debit\_request\_id**
- **ecp\_payment\_info**
- **ecp\_rdfi**
- **ecp\_ref\_no**
- **ecp\_sec\_code**
- **ecp\_settlement\_method**
- **grand\_total\_amount**
- **ics\_applications**
- **merchant\_descriptor**
- **merchant\_id**
- **merchant\_ref\_number**
- **offerN: amount**
- **offerN: merchant\_product\_sku**
- **offerN: product\_code**
- **offerN: product\_name**
- **offerN: quantity**
- **offerN: tax\_amount**
- **partial\_payment\_id**
- **subscription\_id**
- <span id="page-31-0"></span>• **timeout**

## **Voids**

A void cancels an electronic check debit or credit request that you have submitted to Cybersource. A transaction can be voided only if Cybersource has not already submitted the debit or credit information to your processor. Cybersource usually submits transaction information to your processor each day, so the period for successfully performing a void is relatively short. Cybersource declines your void request if the debit or credit information was already sent to the processor. You cannot undo a void, and you cannot perform a follow-on credit for a debit that has been voided.

## <span id="page-31-1"></span>**Requesting a Void**

To request a void for an electronic check debit or credit, set the **ics\_applications** field to ics\_void. When you request a void, do not request any other services at the same time.

A void is a follow-on transaction that uses the request ID returned from a previous **ics\_ecp\_debit**  or **ics\_ecp\_credit** request to link the void to the debit or credit. Send the request ID value in the **void\_request\_id** field. Cybersource uses this value to look up the customer's billing and account information from the original debit or credit, which means that you are not required to include this field in the **ics\_void** request.

The fields listed below are used to request a void. For detailed descriptions of these fields, see [Request-Level](#page-46-1) Fields [\(on page 47\)](#page-46-1), and [Offer-Level](#page-59-0) Field[s \(on page 60\)](#page-59-0).

- **merchant\_id**
- **merchant\_ref\_number**
- **ics\_applications**
- **void\_request\_id**

# <span id="page-32-1"></span><span id="page-32-0"></span>Optional Features

# **Corporate Checks**

Set **ecp\_account\_type** to x to indicate that the check is a corporate check.

#### **Service:**

• Debit

#### **Processors:**

- Chase Paymentech Solutions
- Cybersource ACH Service
- TeleCheck

To process corporate checks with TeleCheck, include one of these fields in your debit request:

- **driver\_license\_no** and **driver\_license\_state**
- <span id="page-32-2"></span>• **bill\_company\_tax\_id**

# **Deferred and Partial Payments**

### **Services:**

- Debit
- Credit

#### **Processors:**

- Chase Paymentech Solutions—debit only.
- TeleCheck

### **Definitions:**

- *Deferred payment*—if there is a delay between the time you take the order and the time you ship the product, you must defer your payment request.
- <span id="page-33-0"></span>• *Partial payment*—if a customer orders multiple products but you ship them separately on different dates, you must perform multiple partial payments as you ship the products.

### **Chase Paymentech Solutions**

**Request a Deferred or Partial Payment**

- 1. For the first debit request, set **ecp\_payment\_mode** to <sup>1</sup>to indicate that the debit uses deferred payment and full payment. If you do not, partial payments will occur later. The default value of 0 indicates a normal debit with immediate payment.
- 2. When you are ready to process a payment, whether it is for the full amount or a partial amount, send another debit request with **ecp\_payment\_mode** set to 2 to indicate that you are triggering a payment.
- 3. Repeat Step 2 for each partial payment for the order.

## <span id="page-34-0"></span>**TeleCheck**

**Requesting a Deferred or Partial Payment**

- 1. For the first debit request, set the value of the **ecp\_payment\_mode** field to <sup>1</sup>to indicate that the debit uses deferred payment and full payment. If you do not, partial payments will occur later. The default value of  $\theta$  indicates a normal debit with immediate payment. Including the **ecp\_ref\_no** field in the request is optional.
- 2. When you are ready to process a payment, whether it is for the full amount or a partial amount, send another debit request and do the following:
	- Set the value of the **ecp\_payment\_mode** field to <sup>2</sup>to indicate that you are triggering a payment.
	- Set the value of the **ecp\_debit\_request\_id** field to the same value as the **request\_id** field that you received from the original debit request in Step 1.
- 3. Repeat Step 2 for each partial payment for the order.
- <span id="page-34-1"></span>4. For a credit request, set the value of the **ecp\_debit\_request\_id** field to the value contained in the **request\_id** field that you received from the debit request in Step 2. This value is used to complete the follow-on capture of the initial request.

# **Encoded Account Numbers**

### **Services:**

- Debit
- Credit

### **Processors:**

• Chase Paymentech Solutions

Depending on your type of business, you might be eligible to acquire from a bank a list of customers who have accounts with that bank. The list does not include customer account numbers, but includes encoded account numbers. Some processors refer to this type of program as *issuer encryption* and to the numbers as *encrypted account numbers*. This type of program is designed to protect customer data according to the provisions of the Gramm-Leach-Bliley Act.

When processing a payment or credit for one of these customers, you use the encoded account number instead of the customer's account number. The bank then matches the encoded account number to the customer's account number when processing the payment.

You must contact the processor to obtain information required for their account number encryption program, and you must have a relationship with the bank to acquire its list of customers.

To process an electronic check debit or credit with an encoded account number:

- Set **ecp** account no to the encoded account number.
- <span id="page-35-0"></span>• Set **account\_encoder\_id** to the value assigned to the bank that supplied the customer information. Contact your processor to obtain the ID for the bank.

## **Merchant Descriptors**

### **Services:**

- Debit
- Credit

### **Processor:**

- Chase Paymentech Solutions
- Cybersource ACH Service

You can provide a merchant descriptor that will be displayed on the customer's bank account statement. The descriptor includes your company's name and a description of the product or service that was purchased.

The merchant descriptor field overrides the corresponding value in your Cybersource account. If you do not include this field in the request, Cybersource uses the company name from your merchant account.

Before sending a merchant descriptor with a debit or credit request, check with your processor to find out if you need to register your merchant descriptor information with them.

The **merchant\_descriptor** field requires a particular format:
- Characters 1-15: name of your company. If the name is fewer than 15 characters, use spaces to fill in the full 15 characters. If the name is more than 15 characters, provide only the first 15 characters of the name.
- Characters 16-25: description of the product or service.

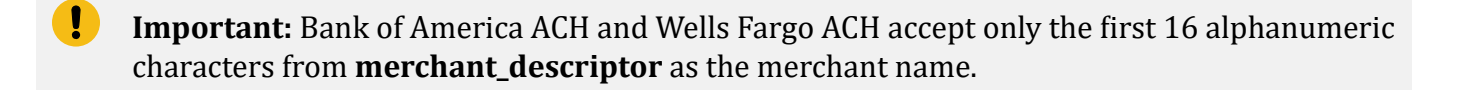

If you use more than one consecutive space, extra spaces will be removed.

## **Multiple Partial Credits**

**Service:**

• Credit

#### **Processors:**

• TeleCheck

When you perform multiple partial credits:

- The amount of each individual credit cannot exceed the debit amount.
- The total amount of all the credits cannot exceed the debit amount.

In your follow-on credit request, use the ID returned in the **ecp\_debit\_request\_id** field. Do not use the **ecp\_credit\_request\_id** from a previous partial credit. For each partial credit, set the **partial\_payment\_id** field to a value of your choice that is unique within the scope of the order. The processor uses the payment IDs to identify the credits that are related to an order.

If you performed partial payments for this order, you specified a unique value for the **partial\_payment\_id** field for each payment. You cannot reuse any of those values for the order's partial credits. For example, if you used 1 and 2 for the partial payments, you must use different values, such as 3 and 4, for the partial credits.

## **Non-Sufficient Funds (NSF) Service**

### **Service:**

• Debit

### **Processor:**

• Cybersource ACH Service

A non-sufficient funds (NSF) return occurs when the customer's bank account does not have sufficient funds to cover a specific electronic check transaction. Cybersource does not automatically resubmit charges returned from a customer's bank due to NSF. You can resubmit transactions returned as NSF one or two additional times for a total of three submissions. Continued attempts after this point may result in a fine and possible sanctions from the National Automated Clearing House Association (NACHA).

<span id="page-37-0"></span>Contact your ODFI to enable the NSF service at your bank.

## **Token Management Service**

### **Services:**

- Debit
- Credit

### **Processors:**

- Chase Paymentech Solutions
- Cybersource ACH Service
- TeleCheck

Token Management Service (TMS) replaces Payment Tokenization. TMS enables you to:

- Tokenize customers' sensitive personal information.
- Eliminate payment data from your order management system to ensure that it is not compromised during a security breach.

When you use TMS, you can process a debit or credit by using information that is associated with a customer token. The customer token is used to reference customer information in the database. Instead of providing all the information that is normally required for a transaction, you must provide these values:

- Merchant ID
- Merchant reference number
- Amount of the payment or credit
- Subscription ID

You can override most of the information associated with the customer token by including the relevant API fields in the debit or credit request. For example, you could provide a different billing or shipping address in the request. You cannot override the account number.

<span id="page-38-0"></span>For complete information about TMS, see [http://apps.cybersource.com/library/documentation/](http://apps.cybersource.com/library/documentation/dev_guides/Token_Management/SO_API/TMS_SO_API.pdf) [dev\\_guides/Token\\_Management/SO\\_API/TMS\\_SO\\_API.pdf.](http://apps.cybersource.com/library/documentation/dev_guides/Token_Management/SO_API/TMS_SO_API.pdf)

## **Recurring Billing**

#### **Services:**

- Debit
- Credit

#### **Processors:**

- Chase Paymentech Solutions
- Cybersource ACH Service

Recurring debits and credits for telephone-initiated orders are supported. The **ecp\_sec\_code** field must be TEL for personal accounts and CCD for corporate accounts.

• TeleCheck

If you are using Recurring Billing, you can process a debit or credit by using information that is stored in a subscription. Cybersource uses the subscription ID to reference the subscription information in the Cybersource database. Instead of providing all the information that is normally required for a transaction, you must provide these values:

- Merchant ID
- Merchant reference number
- Amount of the payment or credit
- Subscription ID

You can override most of the information stored in the subscription by including the relevant API fields in the debit or credit request. For example, you could provide a different billing or shipping address in the request. You cannot override the account number.

For complete information about Recurring Billing, see Recurring Billing Using the SCMP API.

## **Service Fees**

### **Services:**

- Debit
- Credit
- Void

<span id="page-39-0"></span>For information about service fees, including the processors for which Cybersource supports service fees, see *Service Fee [Processing](http://apps.cybersource.com/library/documentation/dev_guides/Service_Fees_SCMP_API/Service_Fees_SCMP_API.pdf) Using the SCMP API*.

## **Settlement Delivery Methods**

### **Services:**

- Debit
- Credit

#### **Processor:**

• Chase Paymentech Solutions

You must specify a default method for delivering settlements to and receiving them from the customer's bank.

You can use the **ecp\_settlement\_method** field to override the default method for a single transaction.

The following delivery methods are available:

- **Automated Clearing House (ACH) for U.S. accounts or the Canadian Payment Association (CPA) for Canadian accounts:** The transaction is deposited through the ACH or CPA. If the check fails the validation or verification process, the transaction is rejected.
- **Facsimile draft:** The transaction is deposited as a facsimile draft. Use this method when the issuing bank is not an ACH member.
- **Best possible:** The transaction is deposited through the ACH system unless the customer's bank is not an ACH participant, in which case, a facsimile draft is created and deposited on your behalf.

# Testing Electronic Check Services

## **Requirements for Testing**

- **Important:** Before you can test, you must contact Customer Support to activate Electronic Check Services and configure your account for electronic check testing. You must also contact your processor to set up your processor account.
	- Use your regular merchant ID to perform testing.
	- Use the test server ics2testa.ic3.com.
	- Use a real city and state, as well as the correct postal code for that city and state.
	- Use a real combination for the area code and telephone number.
	- Use a non-existent account and domain name for the customer's email address. For example: random@example.com.

## **Testing Chase Paymentech Solutions Transactions**

### **Successful Transactions**

Use the data in this table to simulate successful debits and credits for Chase Paymentech Solutions.

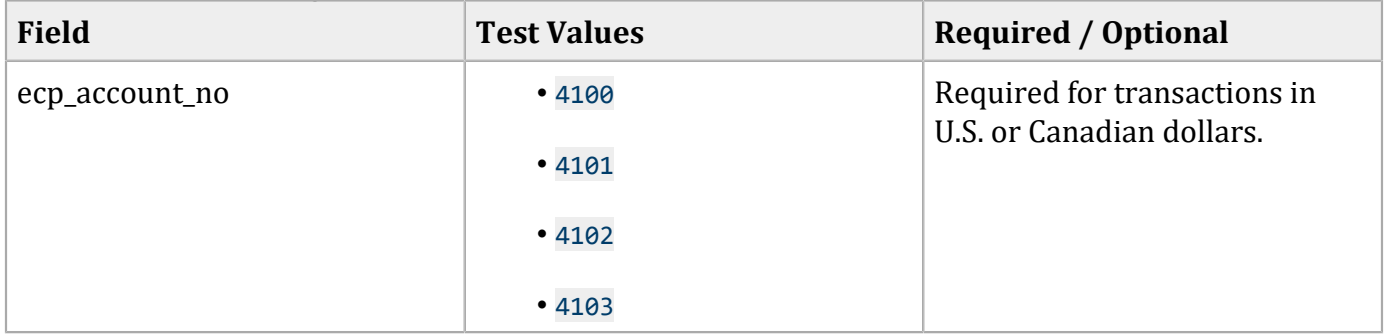

#### **Test Data for Chase Paymentech Solutions Debits and Credits**

| <b>Field</b>           | <b>Test Values</b>                                               | <b>Required / Optional</b>                                                                                                    |
|------------------------|------------------------------------------------------------------|----------------------------------------------------------------------------------------------------|
| ecp_account_type       | $\bullet$ C<br>$\bullet$ S                                       | Required for transactions in<br>U.S. or Canadian dollars.                                                                        |
|                        | $\bullet$ X                                                      | For transactions in U.S. dollars,<br>use C=personal checking<br>account, S=savings account, and<br>X=corporate checking account. |
|                        |                                                                  | For transactions in Canadian<br>dollars, use $C$ for all account<br>types.                                                       |
| ecp_rdfi               | Use these numbers for U.S.<br>accounts:                          | Required                                                                                                    |
|                        | • 121042882                                                      |                                                                                                    |
|                        | • 121107882                                                      |                                                                                                    |
|                        | • 071923284                                                      |                                                                                                    |
|                        | • 122101191                                                      |                                                                                                    |
|                        | For transactions in Canadian<br>dollars, use any 8-digit number. |                                                                                                    |
| ecp_settlement_method  | Use these values for U.S. dollar<br>transactions:                | Optional                                                                                                    |
|                        | • A: Automated Clearing<br>House                                 |                                                                                                    |
|                        | • B: Best possible                                               |                                                                                                    |
|                        | · F: Facsimile draft                                             |                                                                                                    |
|                        | Use A for all Canadian dollar<br>transactions.                   |                                                                                                    |
| ecp_verification_level | Use these values for U.S. dollar<br>transactions:                | Optional                                                                                                    |
|                        | $\cdot$ 1                                                        |                                                                                                    |
|                        | $\bullet$ 2                                                      |                                                                                                    |

**Test Data for Chase Paymentech Solutions Debits and Credits (continued)**

#### **Test Data for Chase Paymentech Solutions Debits and Credits (continued)**

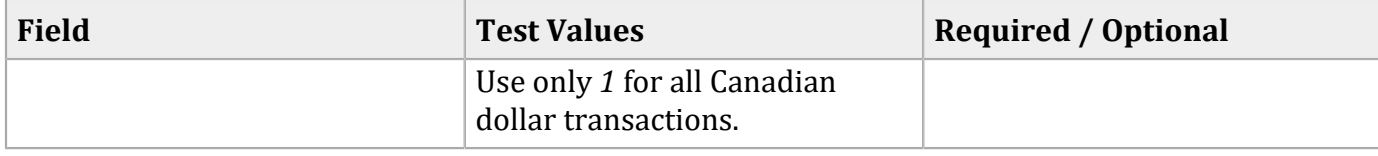

## **Testing Chase Paymentech Solutions Declines**

For Chase Paymentech Solutions, you can simulate electronic check declines using specific bank account numbers for debits. For a list of these values and the expected results, see the SCMP API Testing Information page.

## **Testing Cybersource ACH Service Transactions**

Use the data in this table to simulate ACH verification by requesting a debit for the Cybersource ACH Service. As an alternative, you can simulate ACH verification by requesting a credit: the reply fields will be for the credit service instead of the debit service.

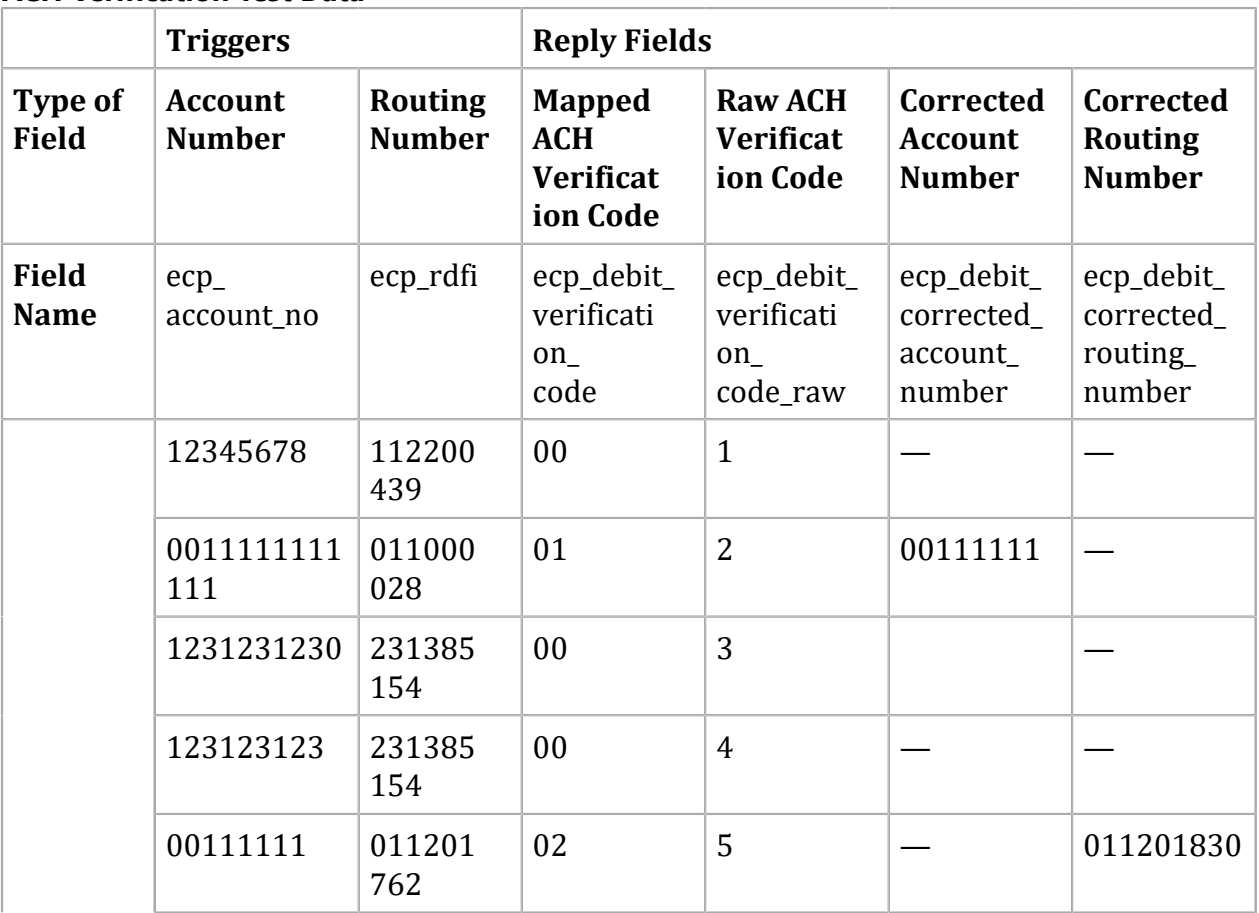

#### **ACH Verification Test Data**

#### **ACH Verification Test Data (continued)**

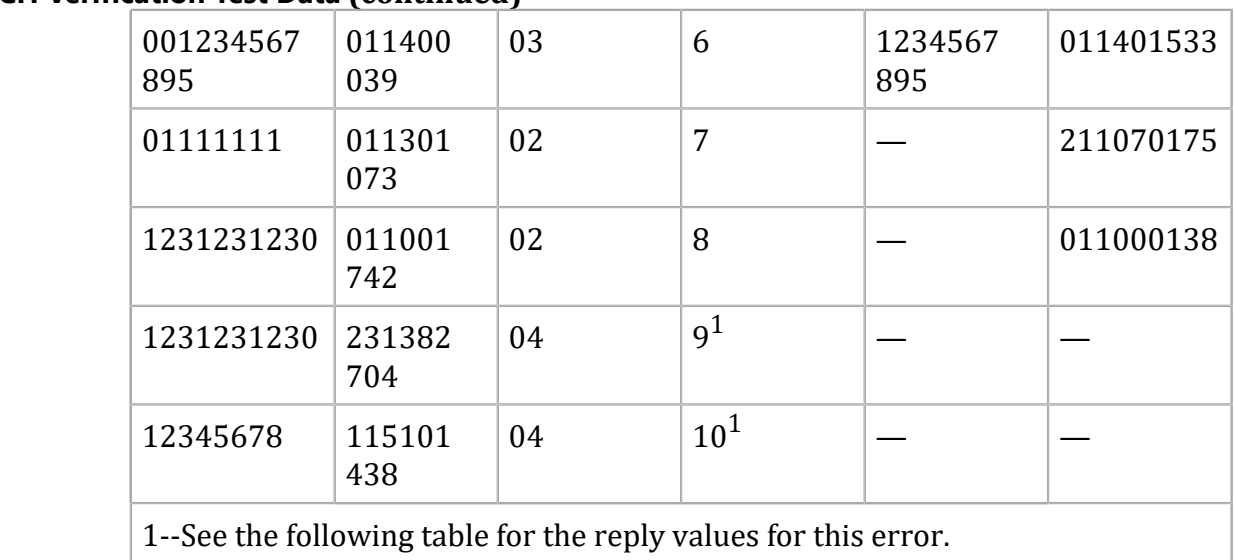

#### **ACH Verification Error Reply Values**

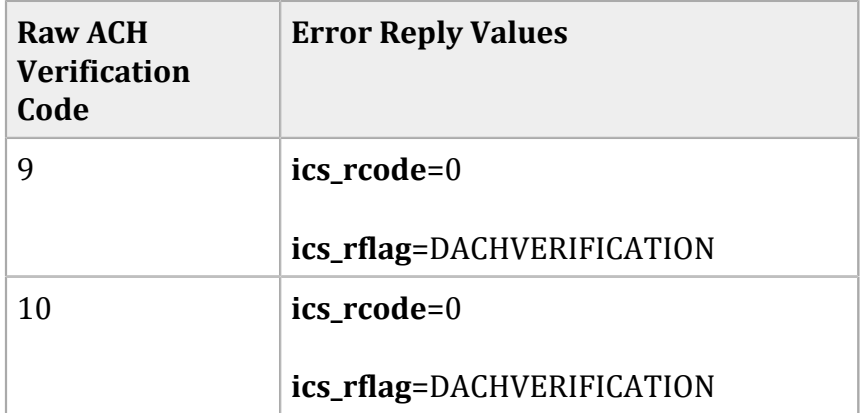

## **Going Live**

You must go live with Cybersource before you start submitting production transactions. When you go live, your account is updated so that you can send transactions to the Cybersource production server. If you have not already done so, provide your banking information to Cybersource so that your processor can deposit funds to your merchant bank account. For information about going live, see Getting Started with Cybersource Advanced for the SCMP API

# API Fields

## **Formatting Restrictions**

<span id="page-45-0"></span>Do not use the following characters: < > \$ % ^ \* \_ = [ ] \ { } | ; ~ ` Using these characters may result in data validation errors.

## **Data Type Definitions**

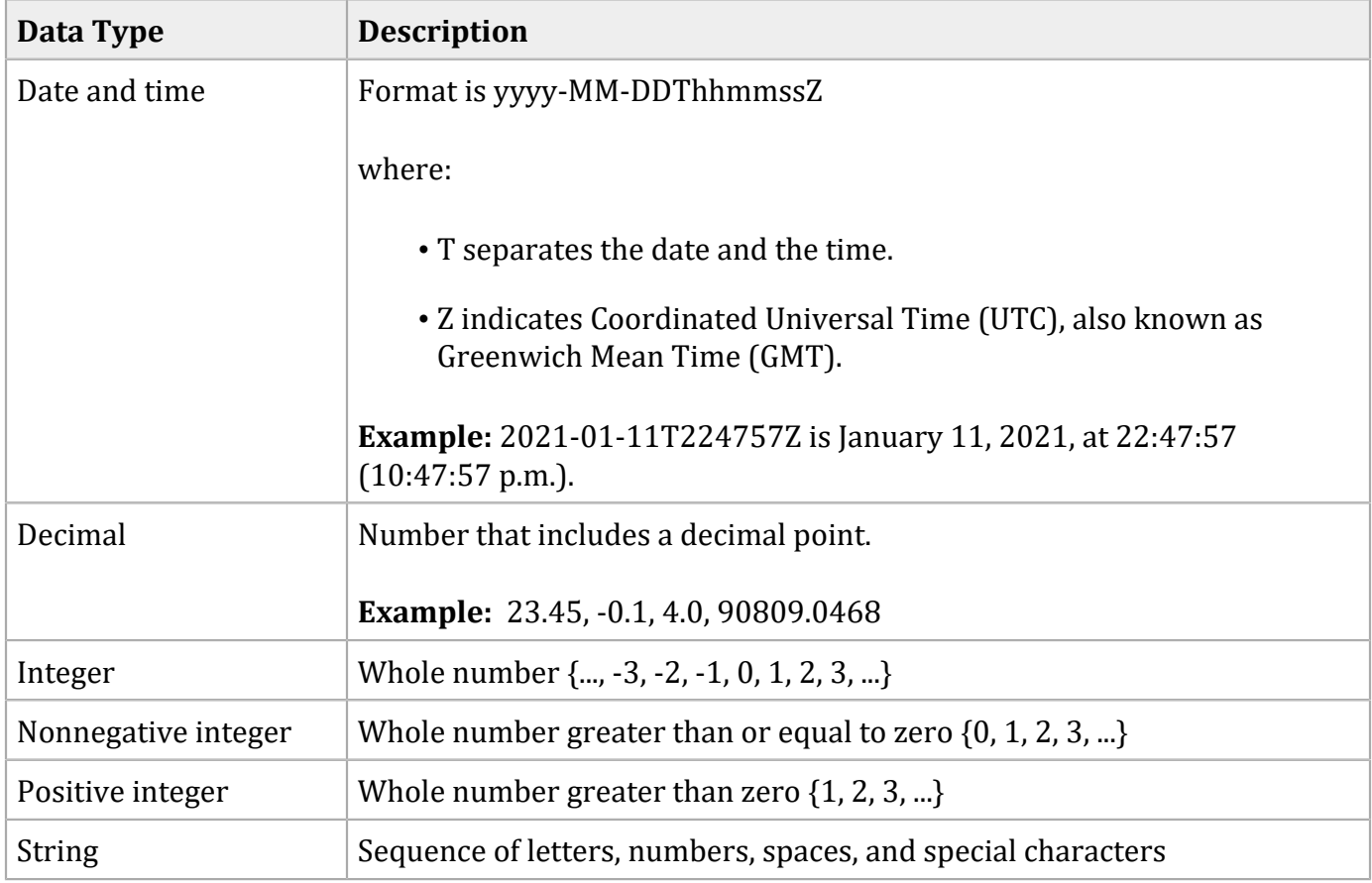

## **SCMP API Fields**

## **Request-Level Fields**

If you are using TMS or Recurring Billing and you include a subscription ID in your request, many of the fields in the following table that are normally required for an authorization or credit become optional. See Token [Management](#page-37-0) Servic[e \(on page 38\),](#page-37-0) and [Recurring](#page-38-0) Billin[g \(on page 39\)](#page-38-0).

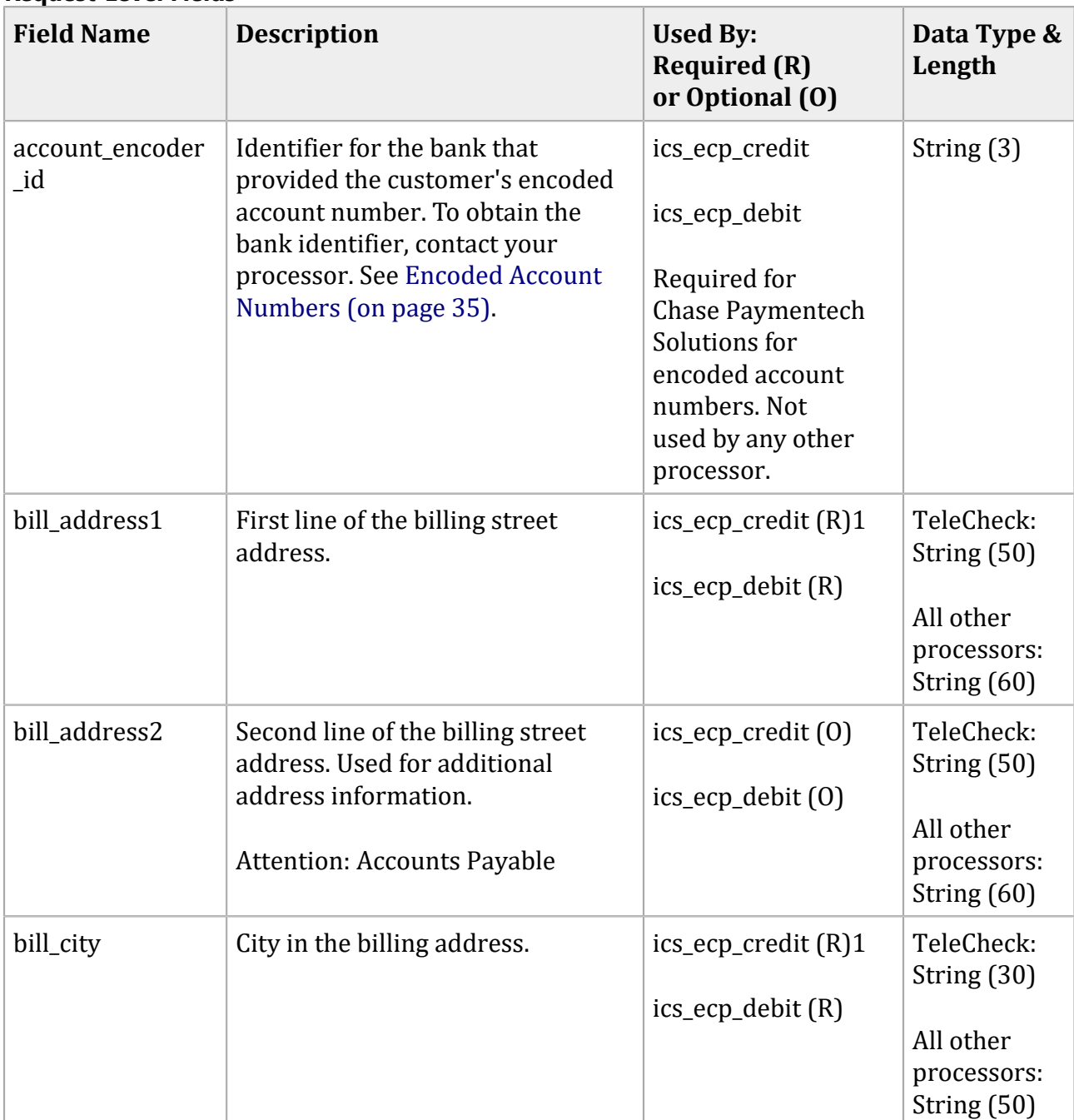

#### **Request-Level Fields**

#### **Field Name Description Used By: Required (R) or Optional (O) Data Type & Length** bill company tax \_id Company's tax identifier. TeleCheck Contact your TeleCheck representative to find out whether this field is required or optional. All Other Processors Not used. ics ecp debit (See the field description.) String with numbers only (9)  $\Delta$ bill\_country  $\Box$  Country in the billing address. Use the two-character [ISO Standard](http://apps.cybersource.com/library/documentation/sbc/quickref/countries_alpha_list.pdf) [Country Codes](http://apps.cybersource.com/library/documentation/sbc/quickref/countries_alpha_list.pdf). ics\_ecp\_credit (R)1 ics\_ecp\_debit (R) String (2) bill state  $\vert$  State in the billing address. Use [the two-character State, Province,](http://apps.cybersource.com/library/documentation/sbc/quickref/states_and_provinces.pdf)  and Territory Codes for the United [States and Canada](http://apps.cybersource.com/library/documentation/sbc/quickref/states_and_provinces.pdf). ics\_ecp\_credit (R)1 ics\_ecp\_debit (R) String (2) bill\_zip **Postal code for the billing address.** The postal code must consist of 5 to 9 digits. When the billing country is the U.S., the 9-digit postal code must follow this format: [5 digits][dash][4 digits] **Example**: 12345-6789 When the billing country is Canada, the 6- digit postal code must follow this format: [alpha][numeric][alpha][space] [numeric][alpha][numeric] **Example**: A1B 2C3 ics\_ecp\_credit (R)1 ics\_ecp\_debit (R) String (10) company\_name  $\parallel$  Name of the customer's company.  $\parallel$  ics\_ecp\_debit (Optional for TeleCheckand Wells TeleCheck: String (60)

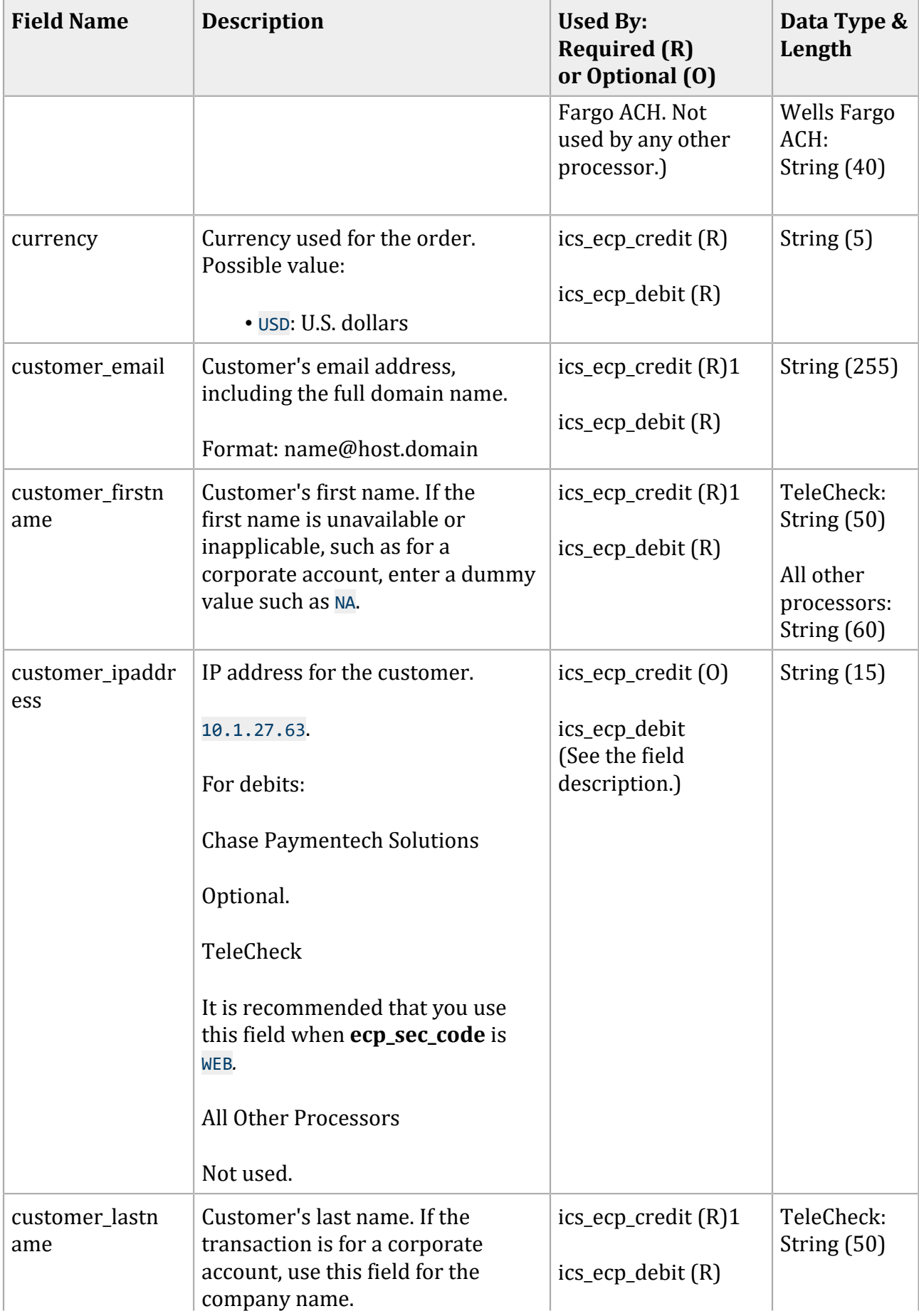

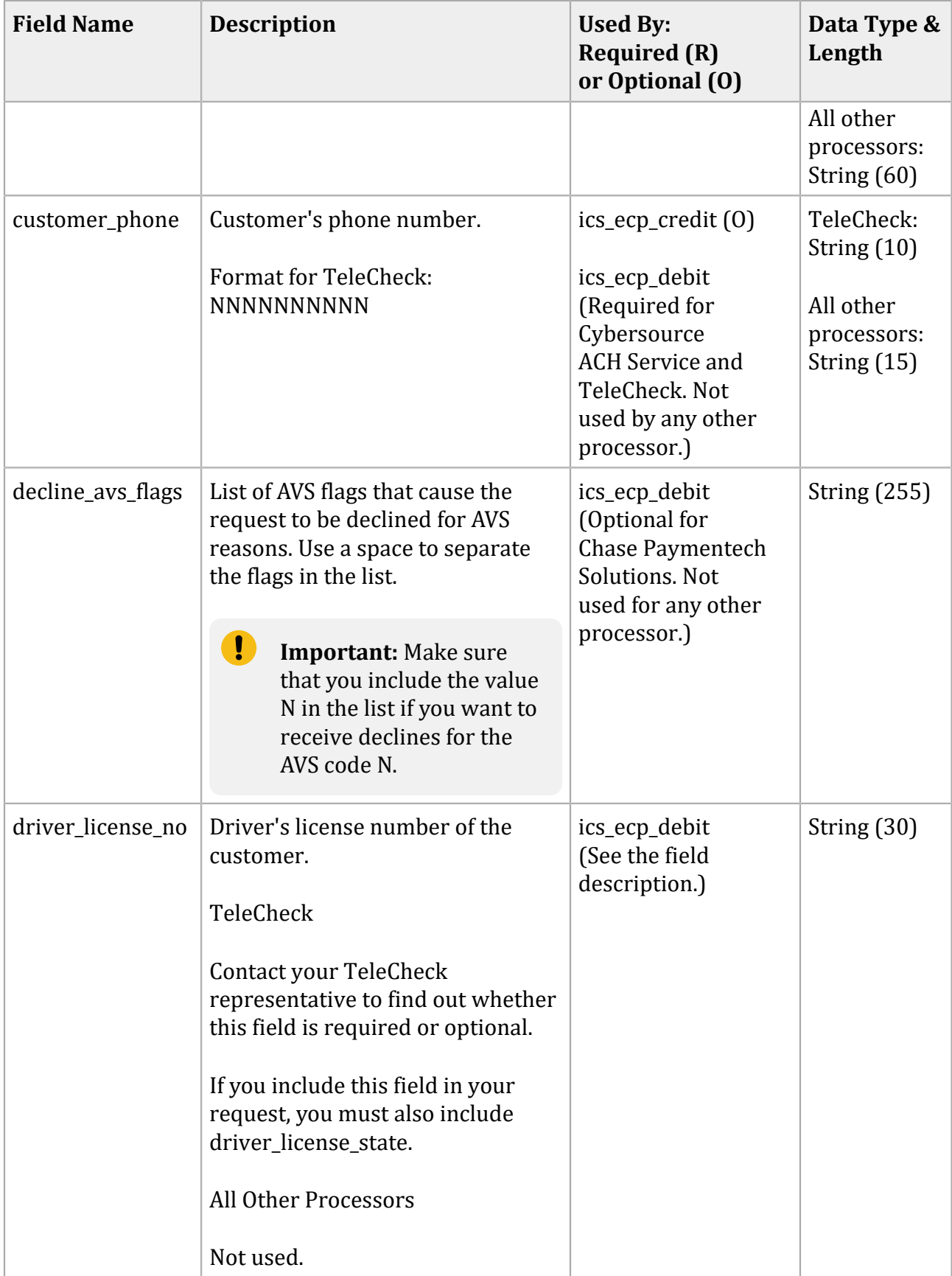

#### **Field Name Description Used By: Required (R) or Optional (O) Data Type & Length** driver\_license\_st ate State or province where the customer's driver's license was issued. Use the two-character [State, Province, and Territory](http://apps.cybersource.com/library/documentation/sbc/quickref/states_and_provinces.pdf)  Codes for the United States and [Canada.](http://apps.cybersource.com/library/documentation/sbc/quickref/states_and_provinces.pdf) TeleCheck Contact your TeleCheck representative to find out whether this field is required or optional. All Other Processors Not used. ics ecp debit (See the field description.) String (2) e\_commerce\_indi cator Type of transaction. Possible values: • internet (default): e-commerce order placed using a web site. • moto: Mail order or telephone order. • recurring: Recurring transaction. Chase Paymentech Solutions Not used. Cybersource ACH Service • Debits: Optional. • Credits: Optional. TeleCheck • Debits: Optional. • Credits: Optional. ics\_ecp\_credit (See the field description.) ics\_ecp\_debit (See the field description.) String (13)

#### **Field Name Description Used By: Required (R) or Optional (O) Data Type & Length**  $ecp_1$  account no  $\vert$  Account number. When processing encoded account numbers, use this field for the encoded account number. ics\_ecp\_credit (R)1 ics\_ecp\_debit (R) Non-negative integer (17) ecp account type  $|$  Account type. Possible values: • <sup>C</sup>: Checking. • <sup>G</sup>: General ledger. This value is supported only on Wells Fargo ACH. • <sup>S</sup>: Savings • <sup>X</sup>: Corporate checking ics ecp credit  $(R)1$ ics\_ecp\_debit (R) String (1) ecp\_check\_no Check number. Chase Paymentech Solutions Optional. Cybersource ACH Service Not used. TeleCheck Strongly recommended on debit requests. Optional on credits. ics\_ecp\_credit (See the field description.) ics\_ecp\_debit (See the field description.) Integer (8) ecp\_debit\_reques t\_id The request ID for the debit or credit requests. See either [Deferred and Partial Payments\(on](#page-32-0)  [page 33\)](#page-32-0), or [Follow-On Credits and](#page-26-0)  Stand-Alone Credits (on page 27). ics ecp credit (Required for follow-on credits. Not used for stand-alone credits.) ics ecp debit (Required for Chase Paymentech Solutions and TeleCheck, for deferred and partial String (26)

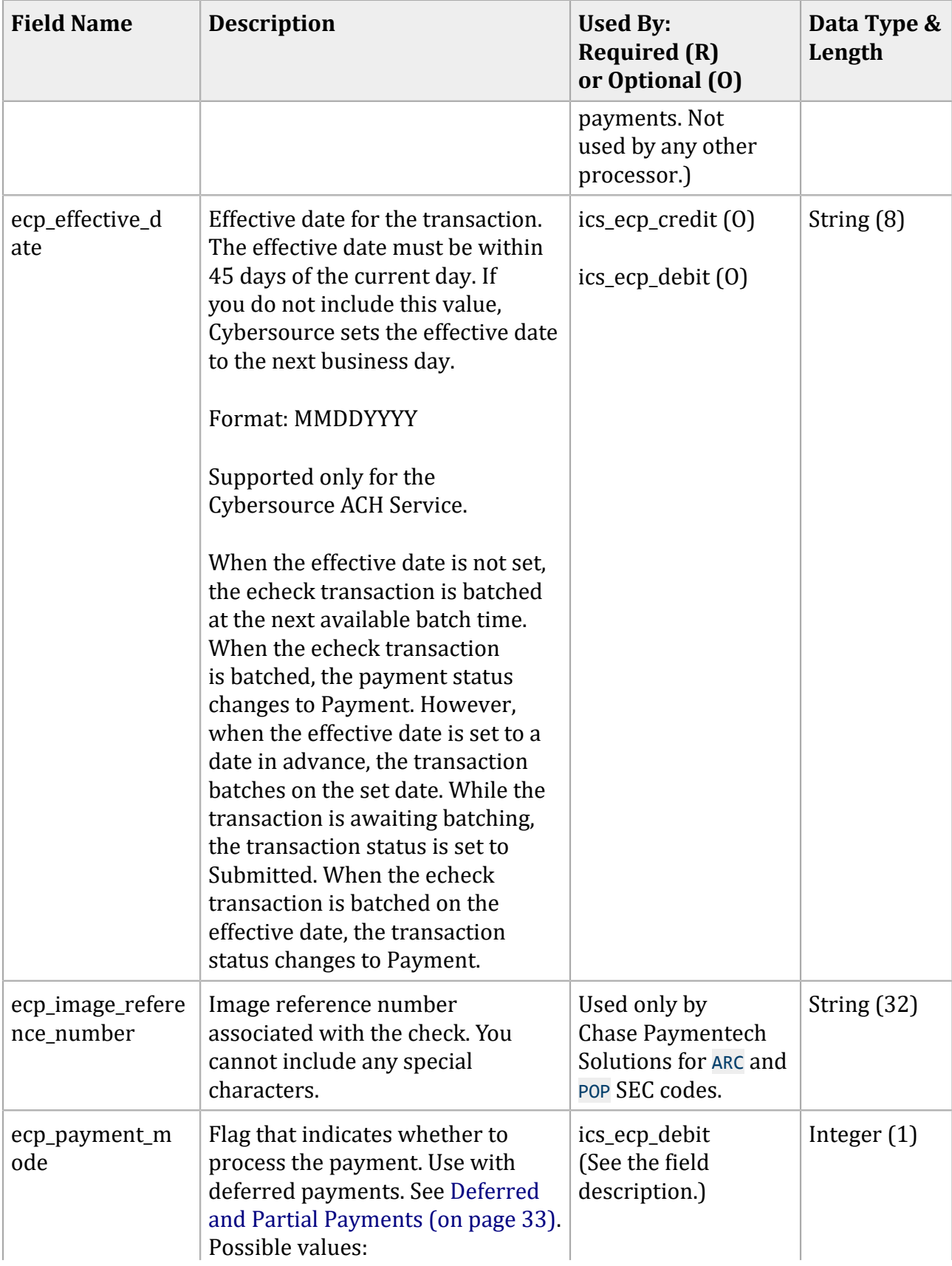

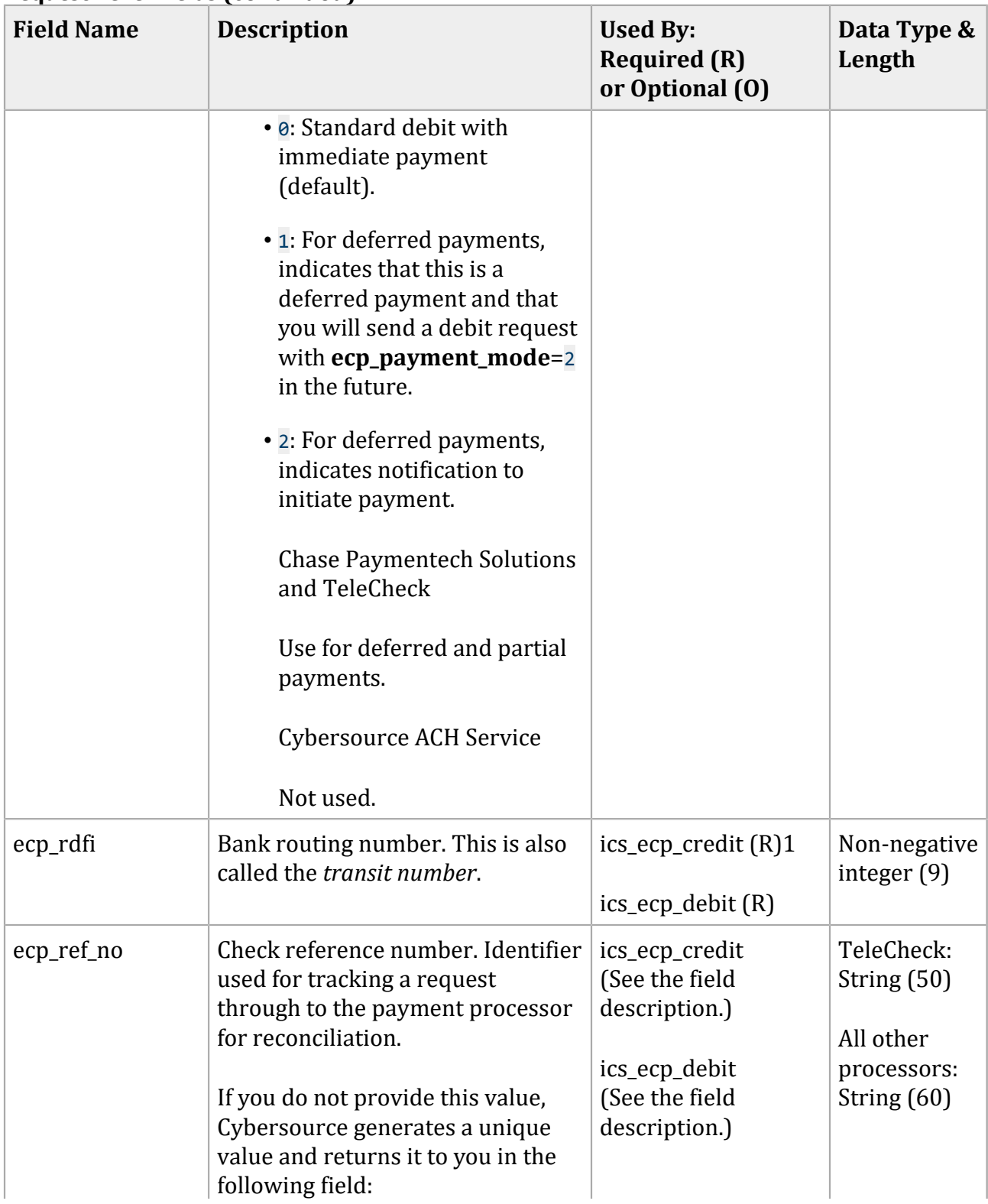

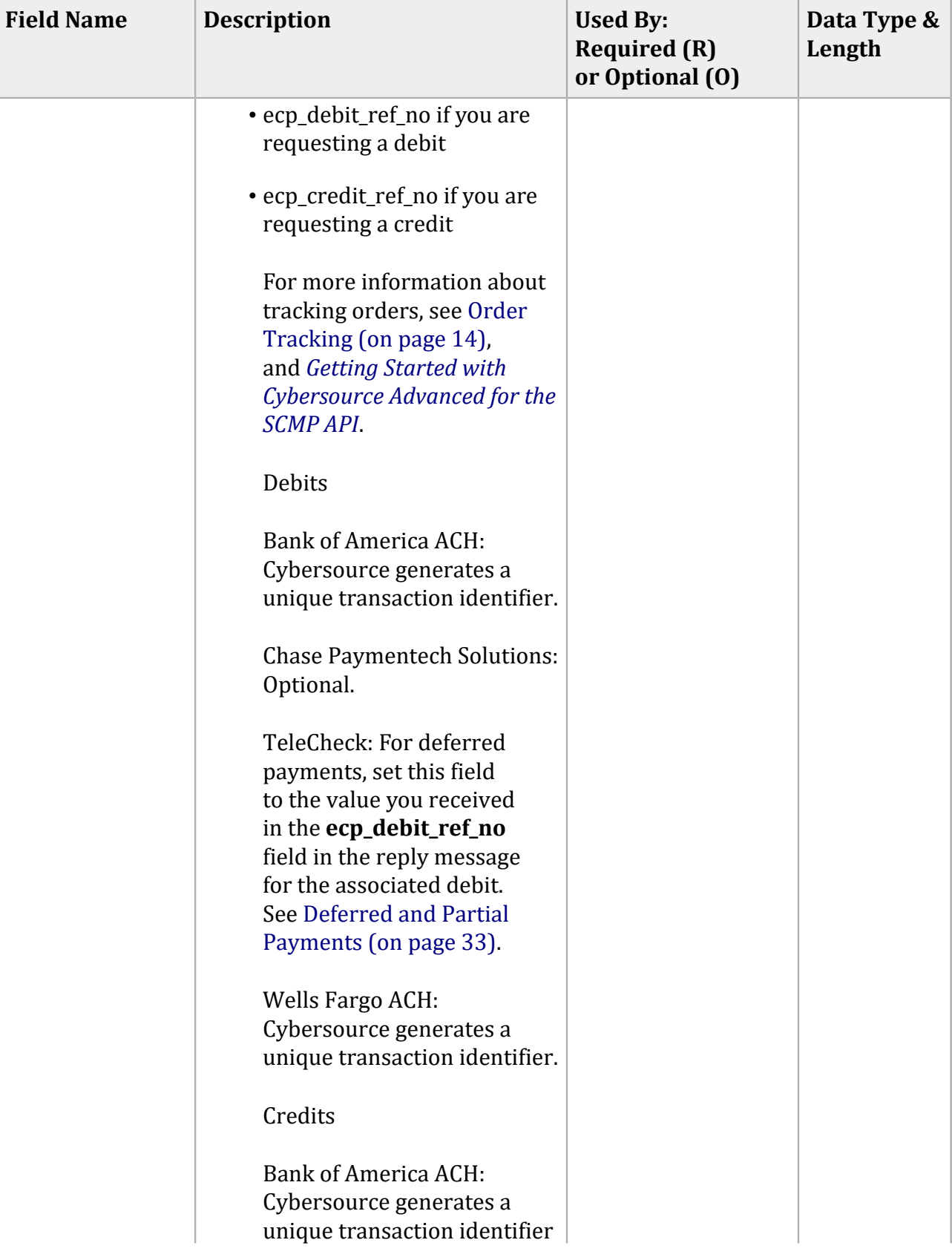

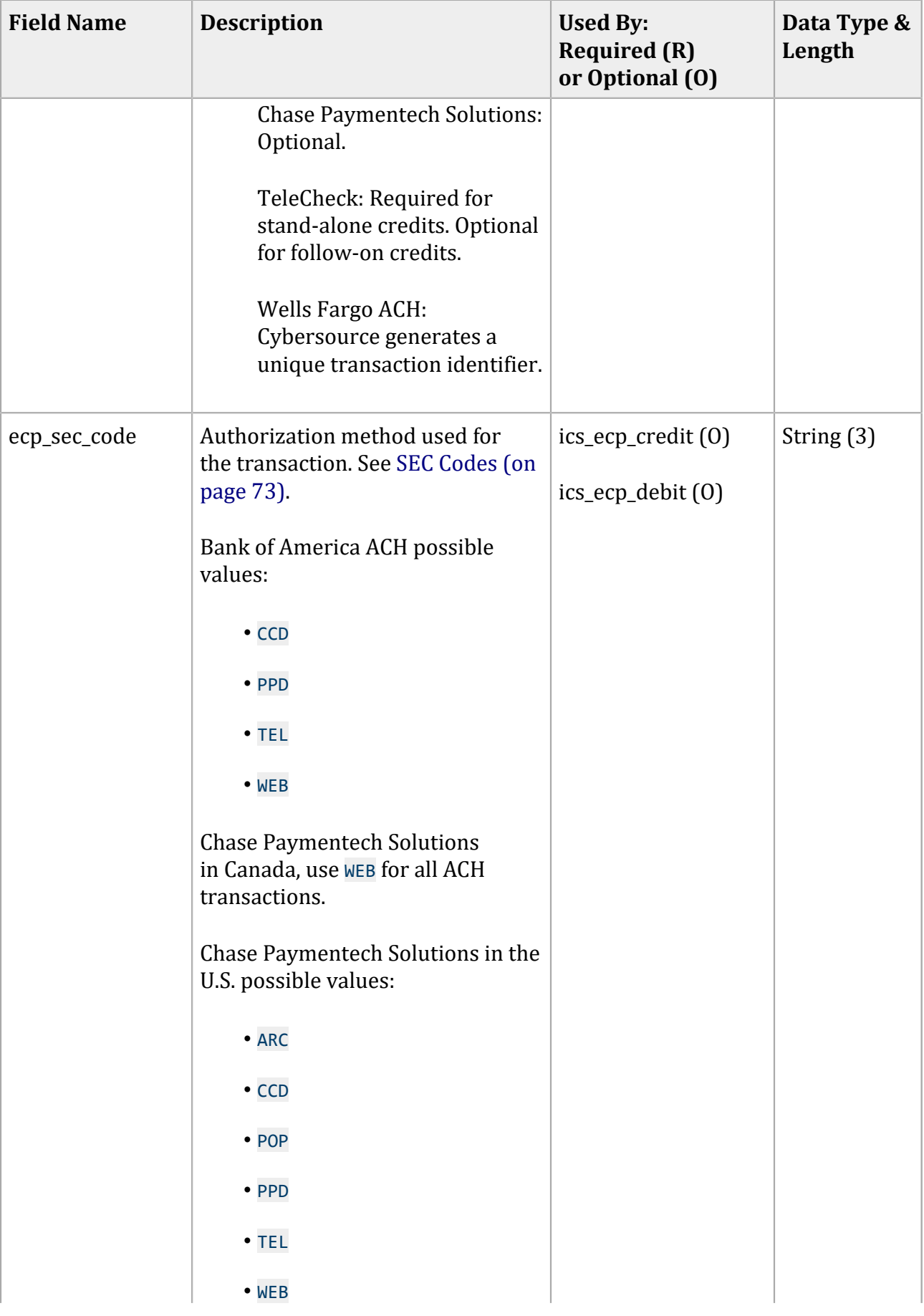

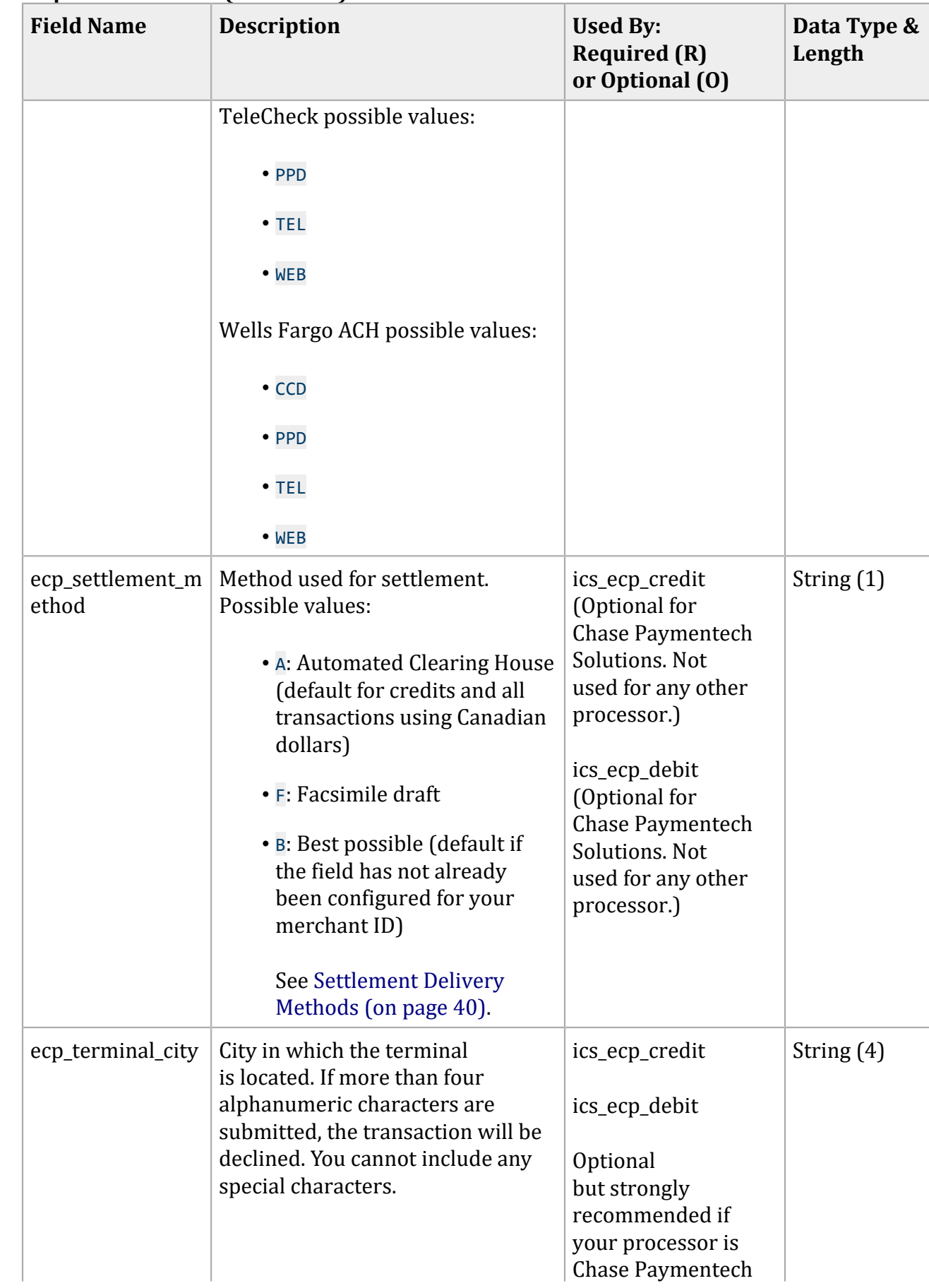

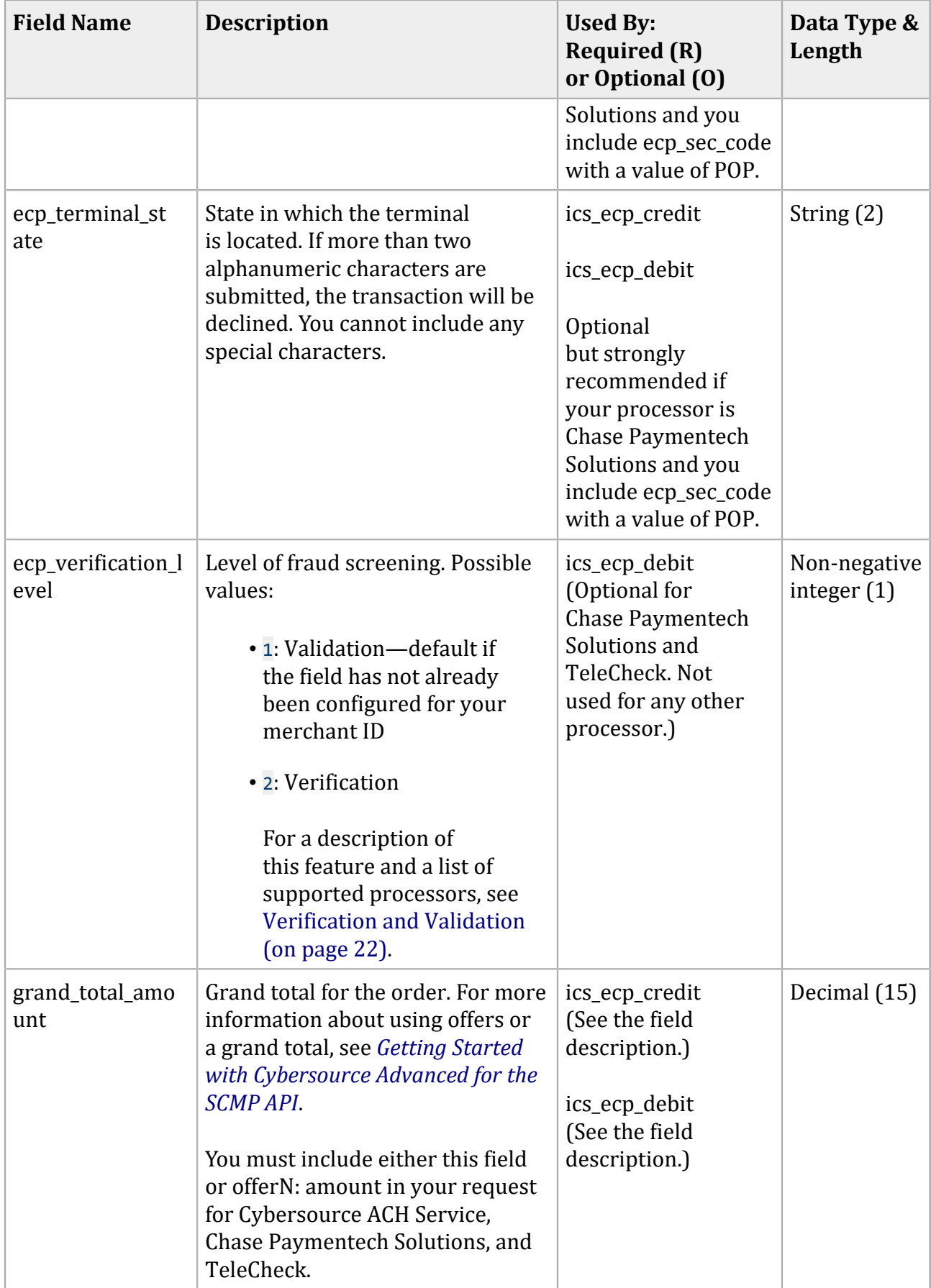

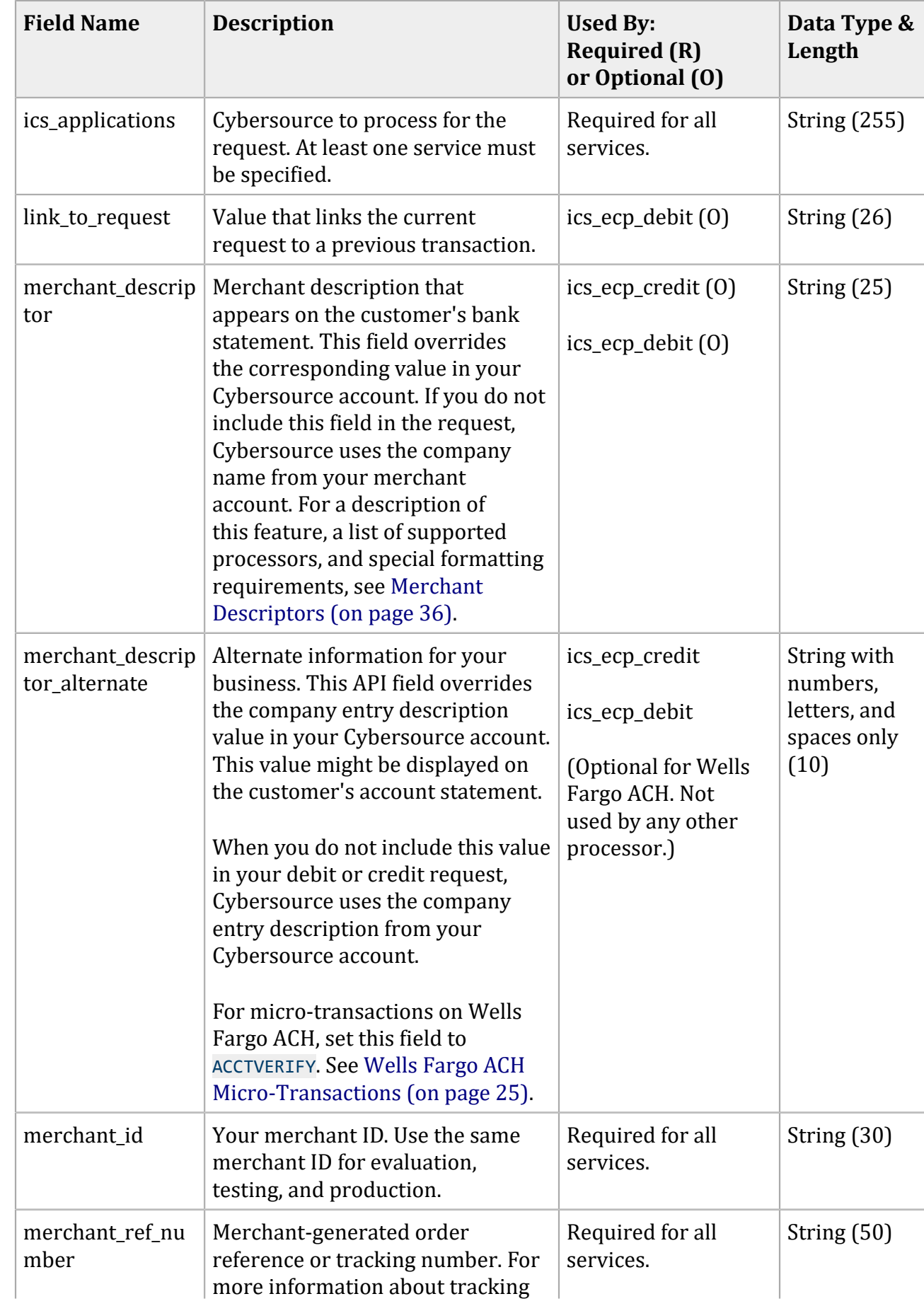

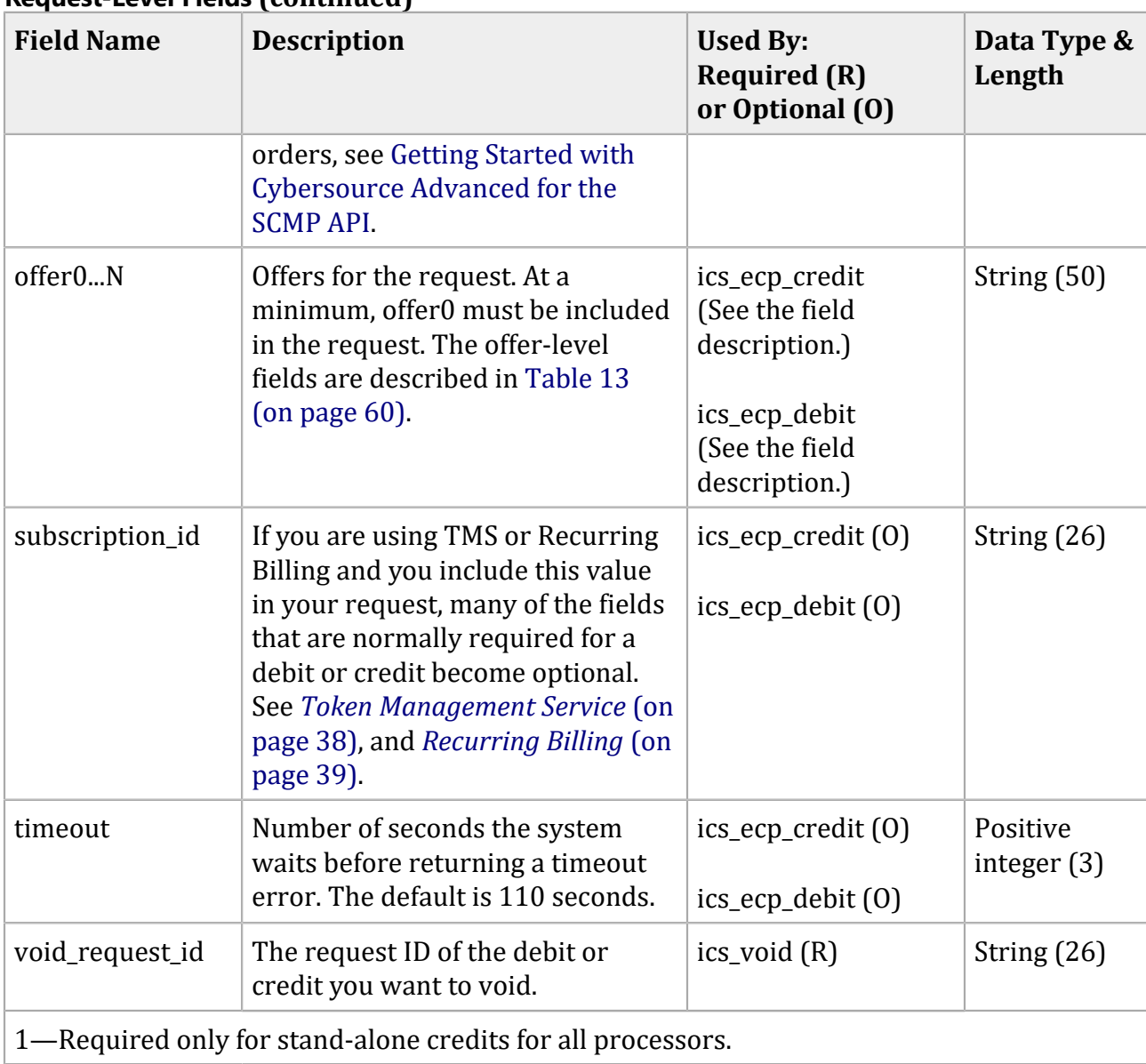

## **Offer-Level Fields**

#### **Offer-Level Fields**

<span id="page-59-0"></span>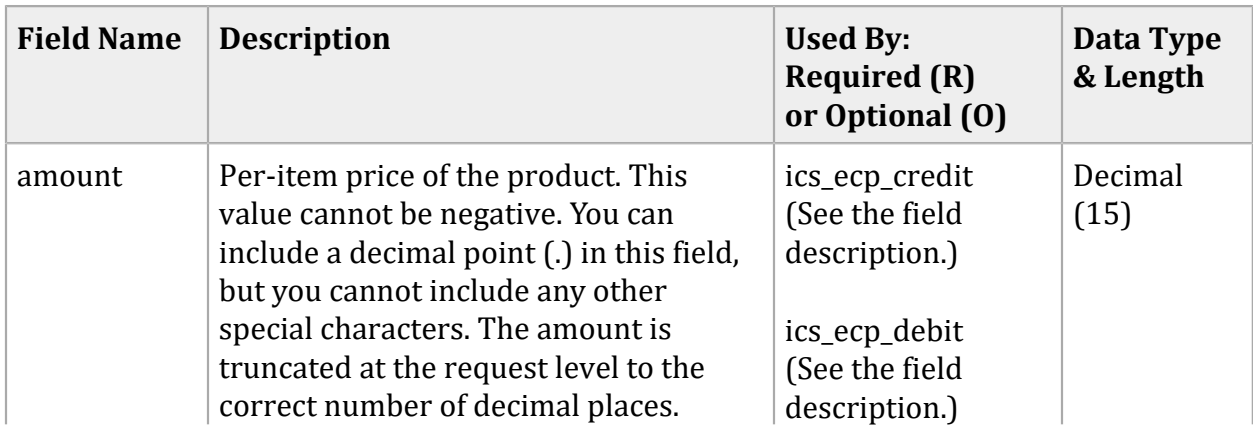

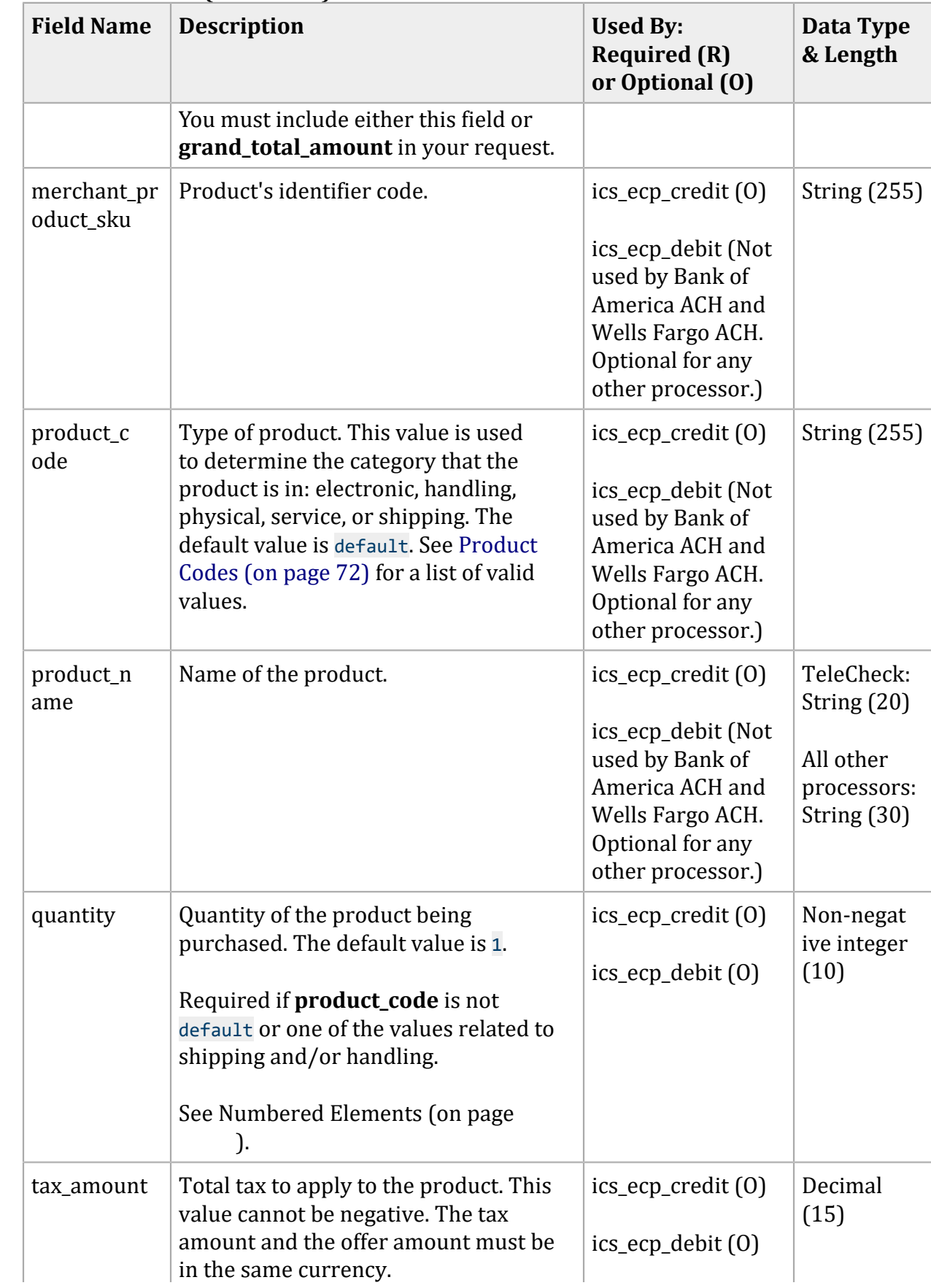

#### **Offer-Level Fields (continued)**

### **Offer-Level Fields (continued)**

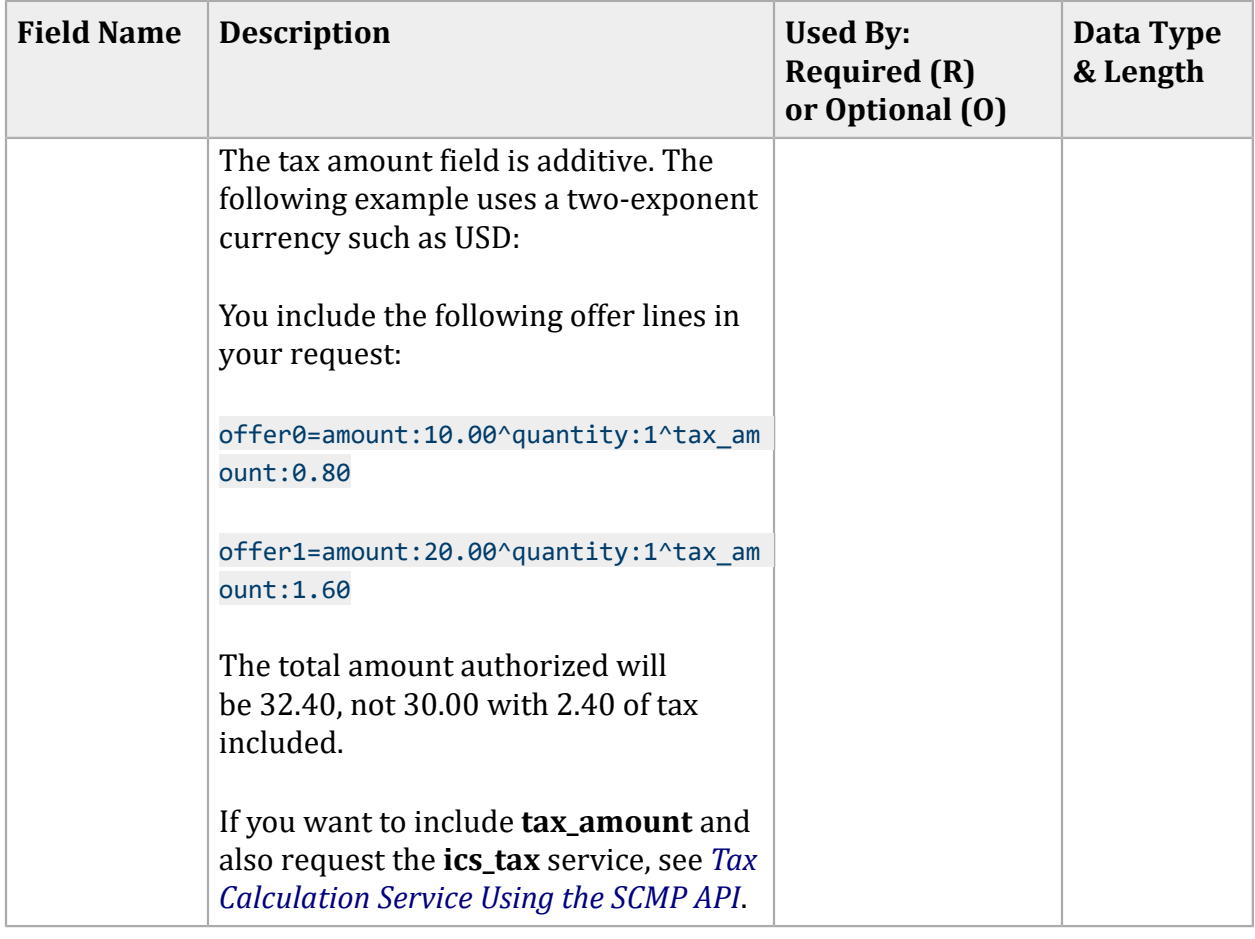

## **Response Fields**

#### **Response Fields**

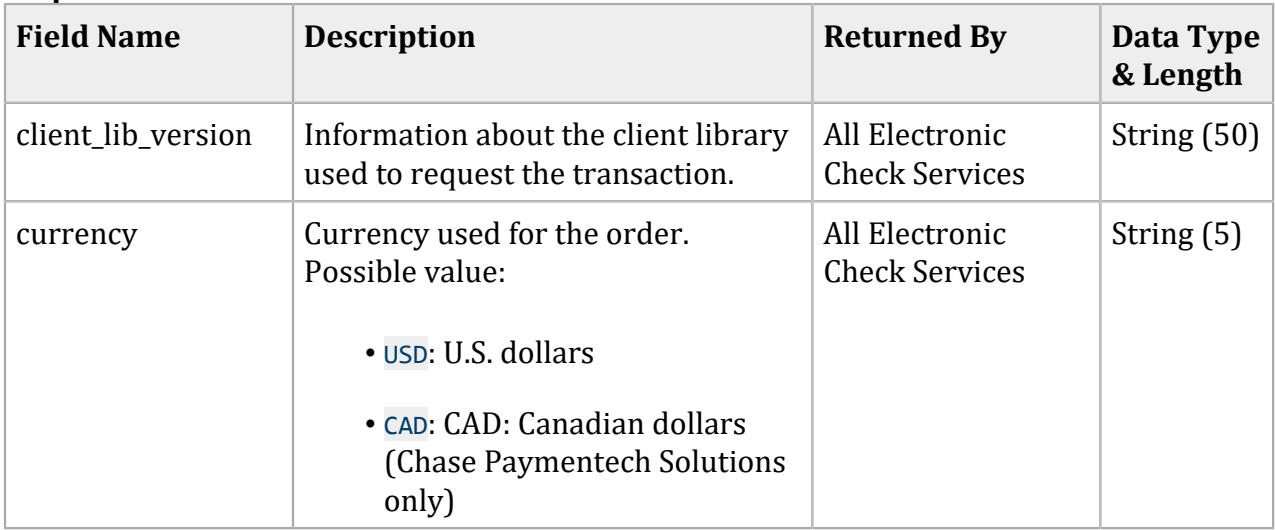

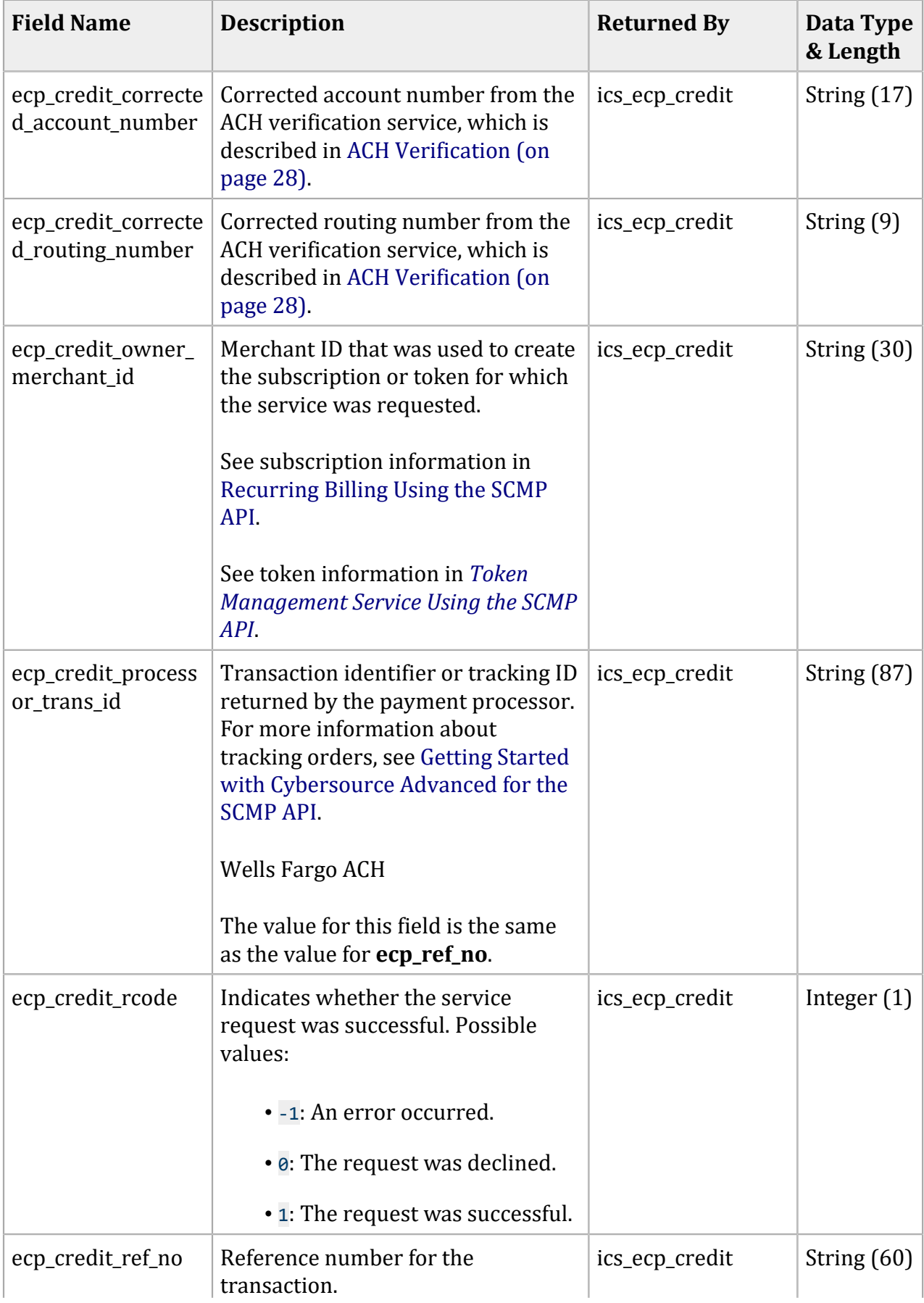

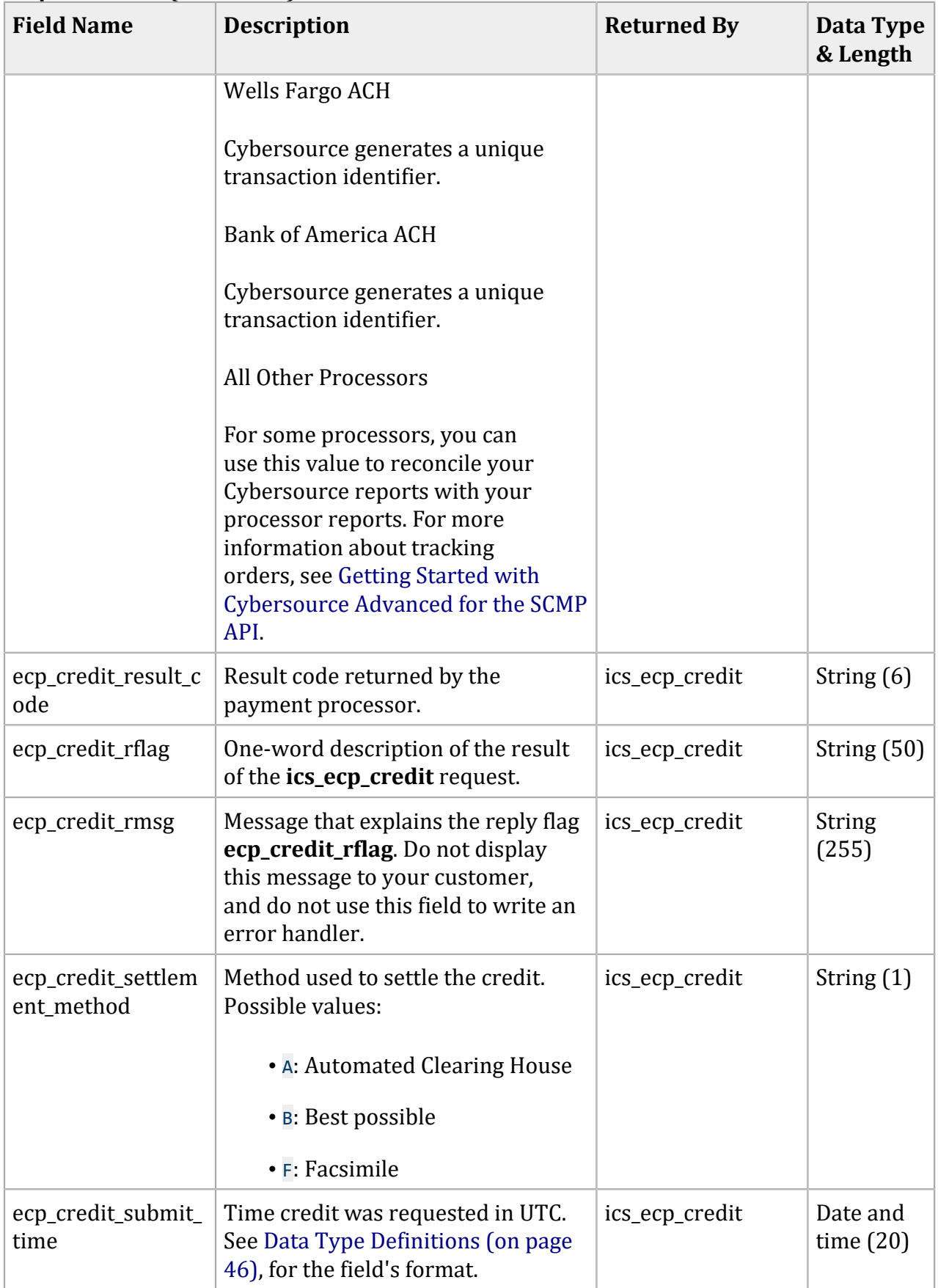

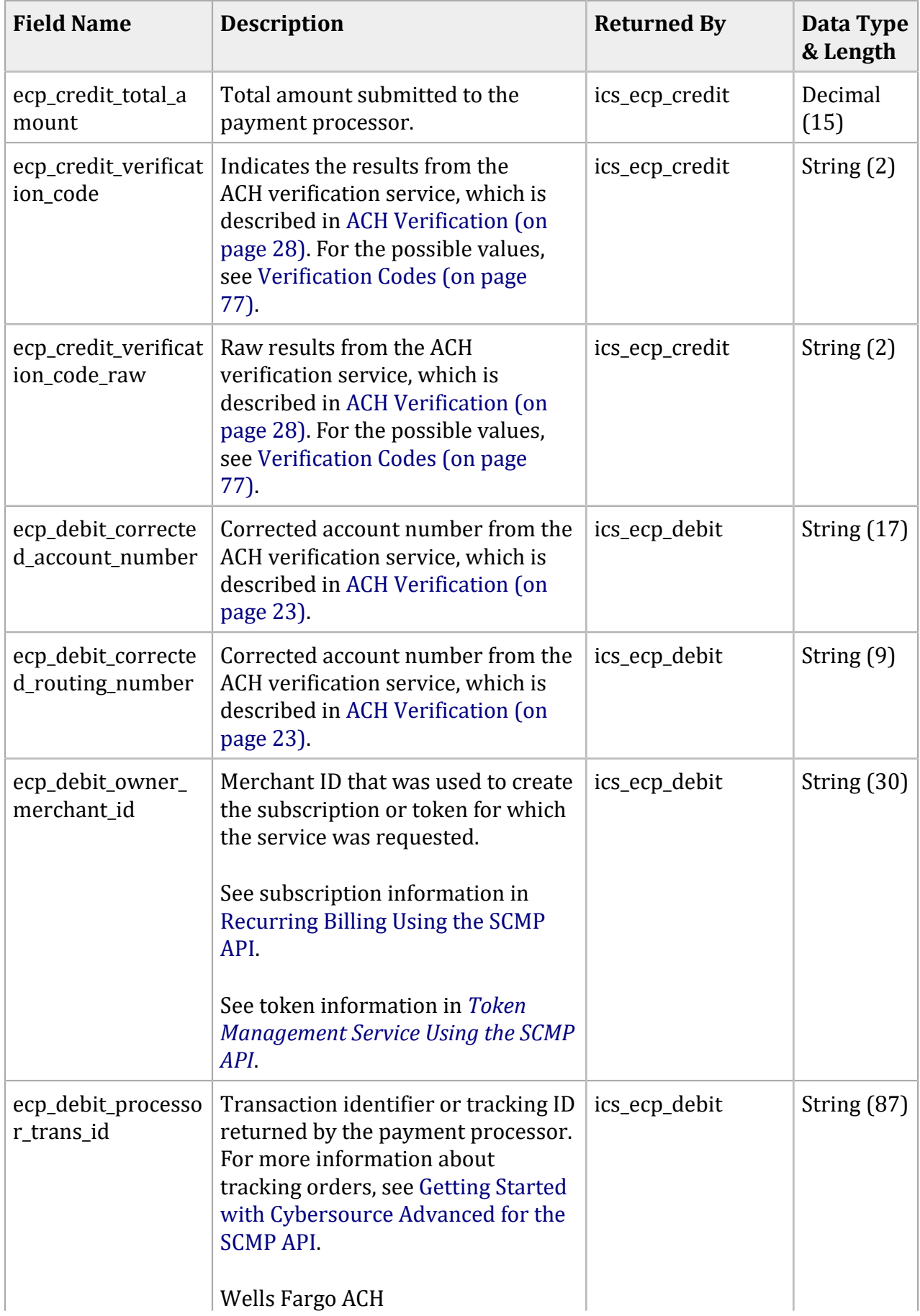

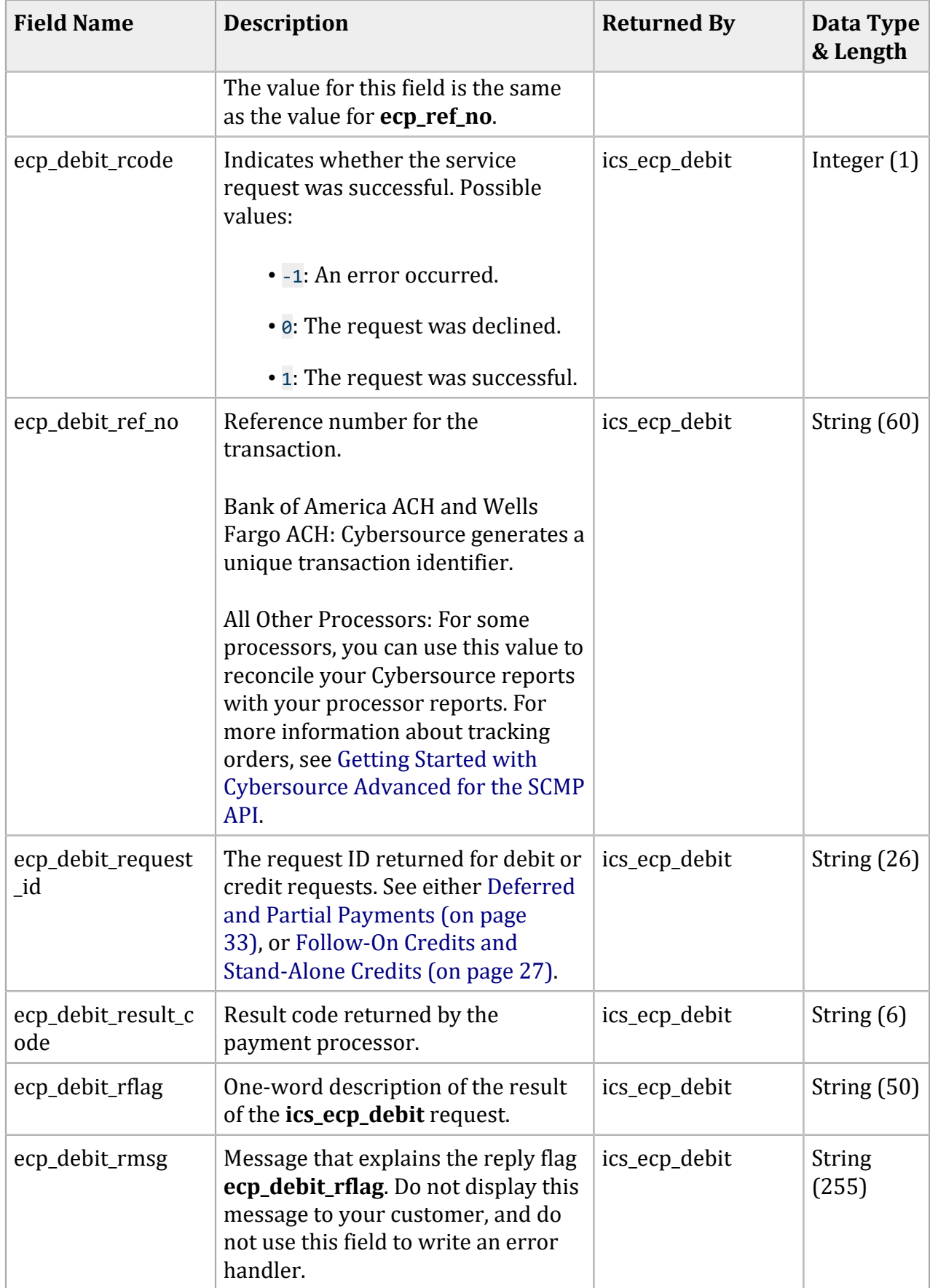

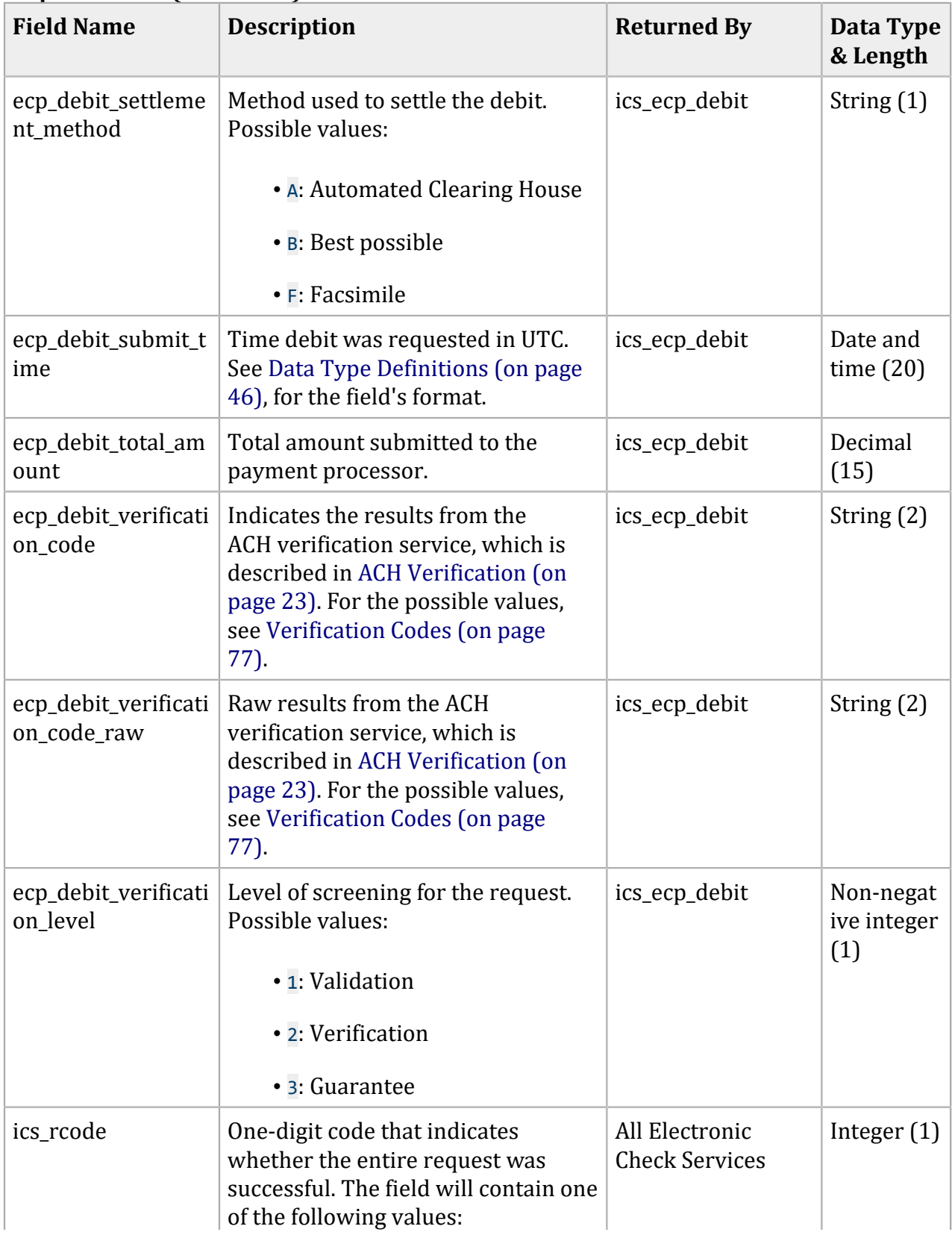

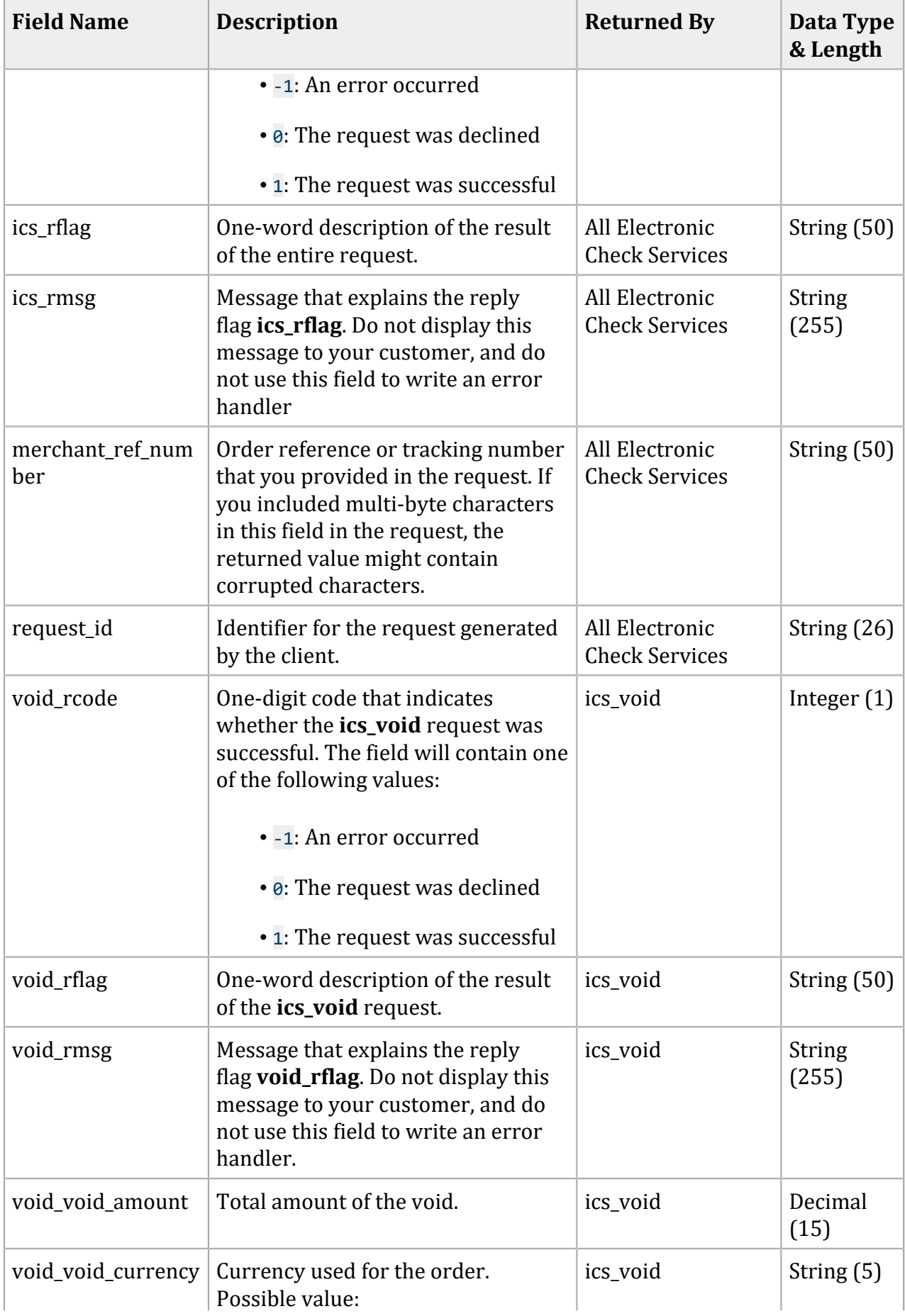

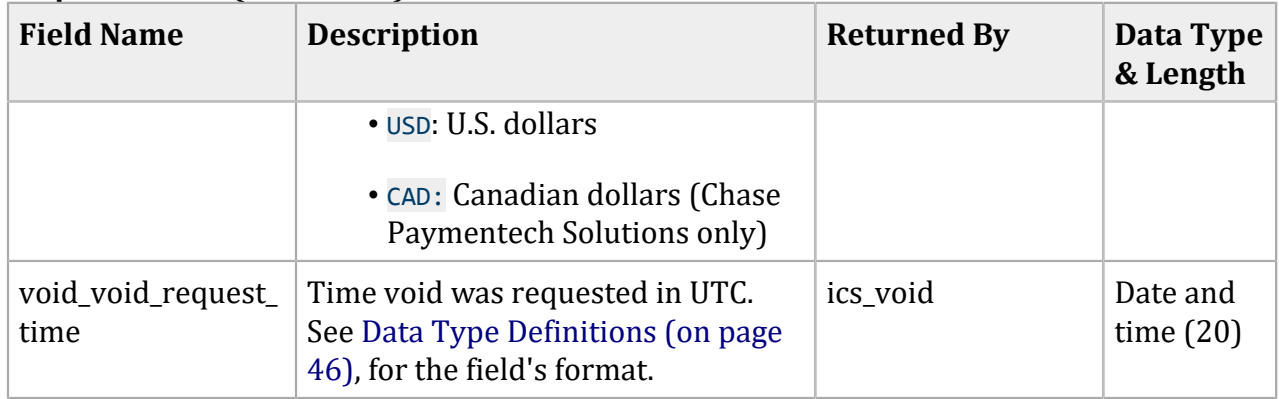

# Examples

## **SCMP API Examples**

#### **Electronic Check Debit Request**

```
bill address1=900 Metro Center Blvd.
bill_city=Foster City
bill_country=US
bill_state=CA
bill_zip=94404
currency=USD
customer_email=jdoe@example.com
customer_firstname=John
customer_lastname=Doe
customer_phone=650-432-7350
ecp_account_no=4100
ecp_account_type=c
ecp_rdfi=071923284
ics_applications=ics_ecp_debit
merchant_id=infodev
merchant_ref_number=15363553D21528F23162D3E3A
offer0=amount:100.00
```
#### **Electronic Check Debit Reply**

```
merchant_ref_number=15363553D21528F23162D3E3A
currency=USD
ecp_debit_rcode=1
ecp_debit_ref_no=02RYXSPGCQH60NWA
ecp_debit_result_code=123456
ecp_debit_rflag=SOK
ecp_debit_rmsg=Request was processed successfully.
ecp_debit_settlement_method=A
ecp_debit_submit_time=2003-03-16T234809Z
ecp_debit_total_amount=100.00
ecp_debit_verification_level=1
ics_rcode=1
ics_rflag=SOK
ics_rmsg=Request was processed successfully.
request_id=9980055975450167905139
```
# <span id="page-71-0"></span>Product Codes

This table lists the values that you can use for the product code. Use the **product\_code** request field to specify the product code.

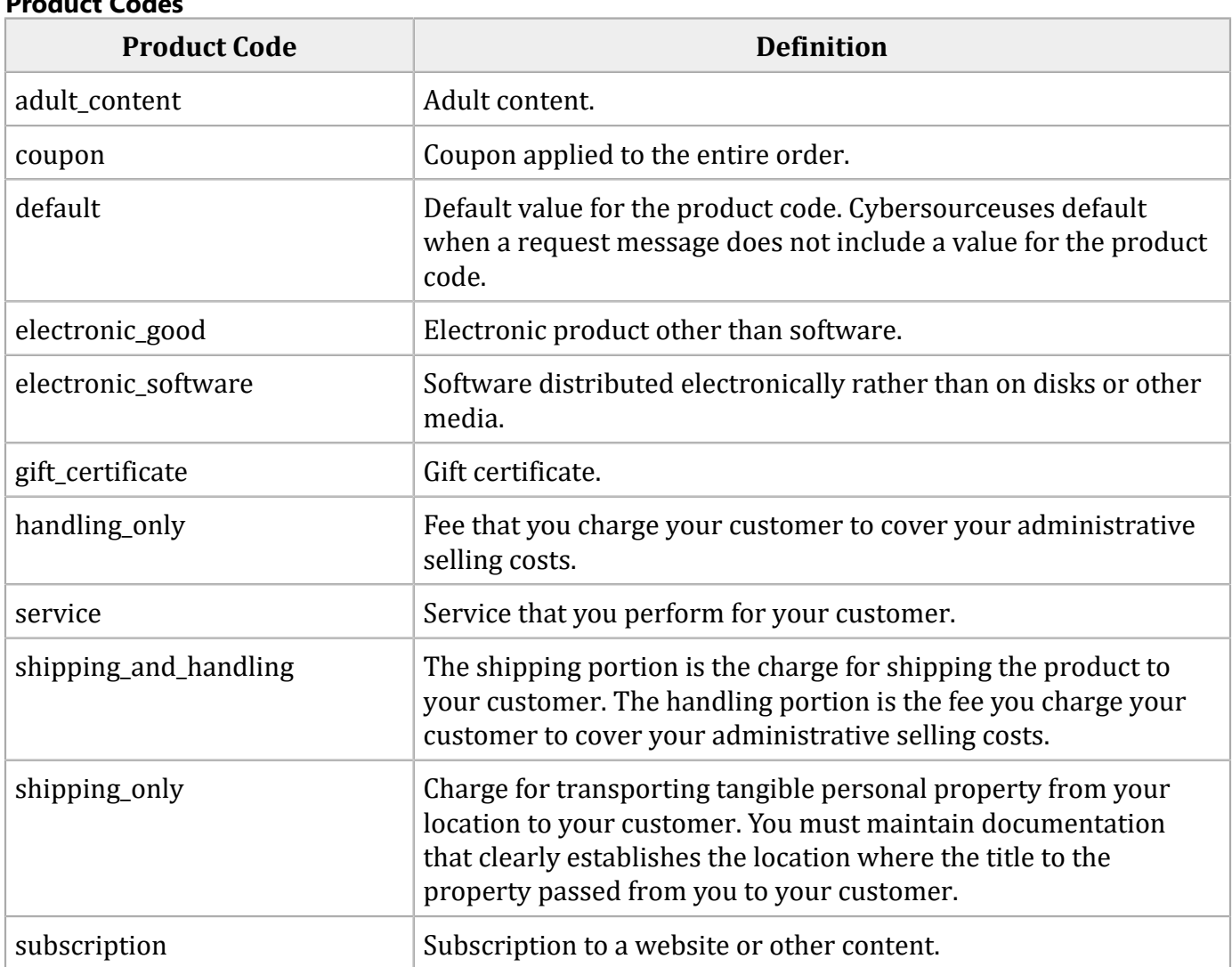

#### **Product Codes**
## SEC Codes

The **ecp sec code** field specifies the authorization method for the transaction. Possible values:

- ARC: account receivable conversion—supports the conversion of checks received through U.S. mail into a merchant's unattended lock box. This value is used only by Chase Paymentech Solutions for U.S. dollar transactions. Contact your Chase Paymentech Solutions representative to ensure that your address city field has been set up.
- CCD: corporate cash disbursement—a charge or credit against a business checking account. You can use one-time or recurring CCD transactions to transfer funds to or from a corporate entity. A standing authorization is required for recurring transactions. For Cybersource ACH Service, CCD is the default value for a credit when no value is set and when the **ecp\_account\_type** field is set to X or G.
- POP: point of purchase conversion—supports single entry debits used at the point of purchase. This value is used only by Chase Paymentech Solutions for U.S. dollar transactions. Contact your Chase Paymentech Solutions representative to ensure that your address city field has been set up. If you submit the **ecp\_sec\_code** field with a value of POP, we strongly recommend that you also submit the **ecp\_terminal\_city** and **ecp\_terminal\_state** fields. If you submit the **ecp\_terminal\_city** and **ecp\_terminal\_state** fields in a transaction and you wish to perform a follow-on transaction, you must resubmit them with the follow-on transaction.
- PPD: prearranged payment and deposit entry—a charge or credit against a personal checking or savings account. You can originate a PPD entry only when the payment and deposit terms between you and the customer are pre-arranged. A written authorization from the customer is required for one-time transactions, and a written standing authorization is required for recurring transactions. For Cybersource ACH Service, PPD is the default value for a debit when no value is set and when the **ecp\_account\_type** field is set to <sup>C</sup>or S.
- TEL: telephone-initiated entry—a one-time charge against a personal checking or savings account. You can originate a TEL entry only when there is a business relationship between you and the customer or when the customer initiates a telephone call to you. For a TEL entry, you must obtain a payment authorization from the customer over the telephone. Only the Cybersource ACH processor supports recurring telephone-initiated debits and credits. For Cybersource ACH Service, if the e-commerce indicator (ECI) for the Virtual Terminal is MOTO, the value of the **ecp\_sec\_code** field defaults to TEL.
- WEB: internet-initiated entry—a charge against a personal checking or savings account. You can originate a one-time or recurring WEB entry when the customer initiates the transaction over the internet. For a WEB entry, you must obtain payment authorization from the customer over the internet. For Cybersource ACH Service, if the ECI for the Virtual Terminal is not set to MOTO, the value of the **ecp\_sec\_code** field defaults to WEB. Use WEB as the SEC code for all Canadian dollar transactions on the Chase Paymentech Solutions connection.

# Reply Flags

A reply flag is associated with an entire request or a specific service:

- *Entire request*—The flag is in the **ics\_rflag** field with a message in the **ics\_rmsg** field.
- *Individual service*—The flag is in the **<***service***>\_rflag** with a message in the **<***service***>\_rmsg**  field.

D **Important:** Cybersource reserves the right to add new reply flags at any time. Your system must be able to process these new reply flags.

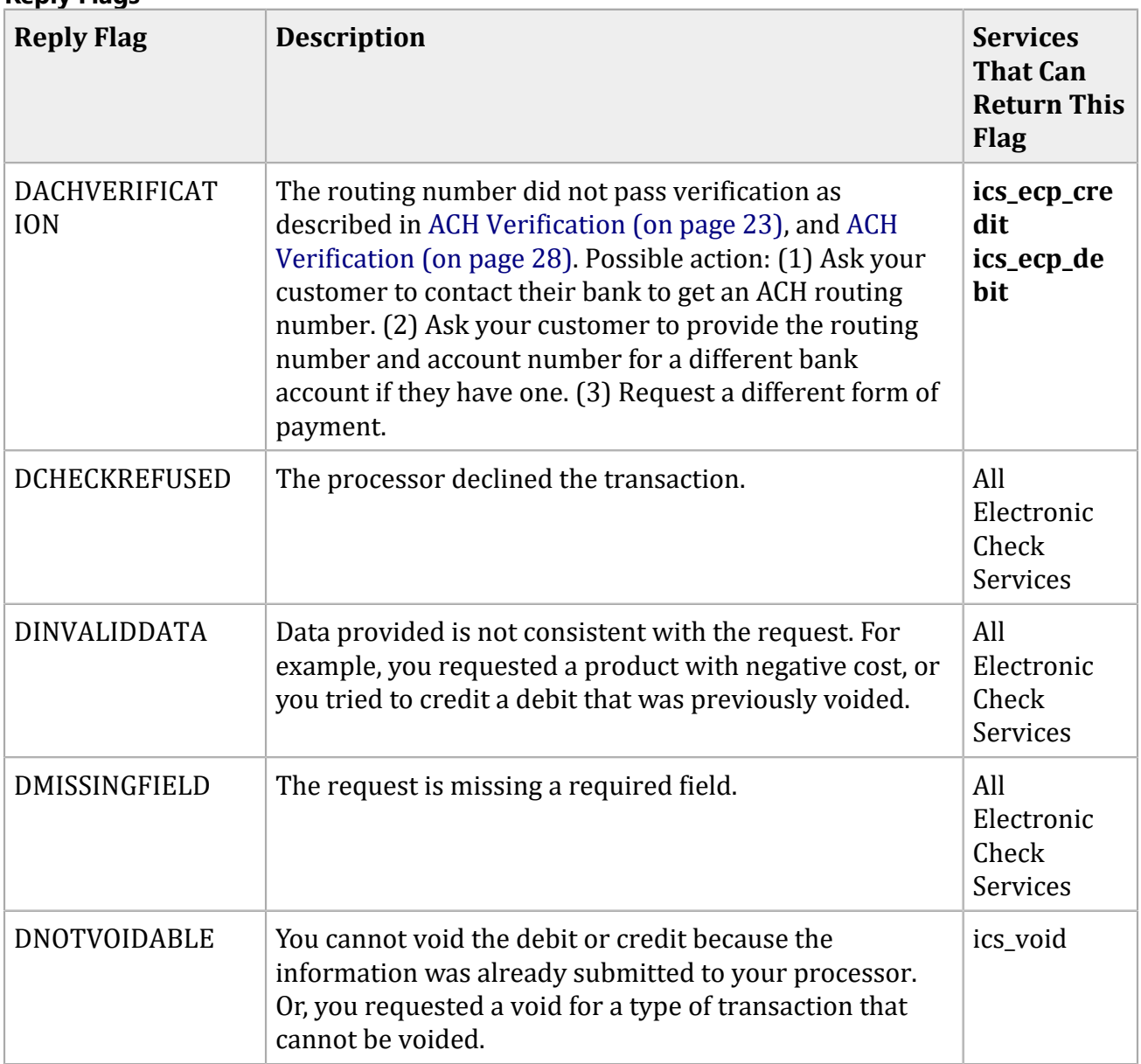

### **Reply Flags**

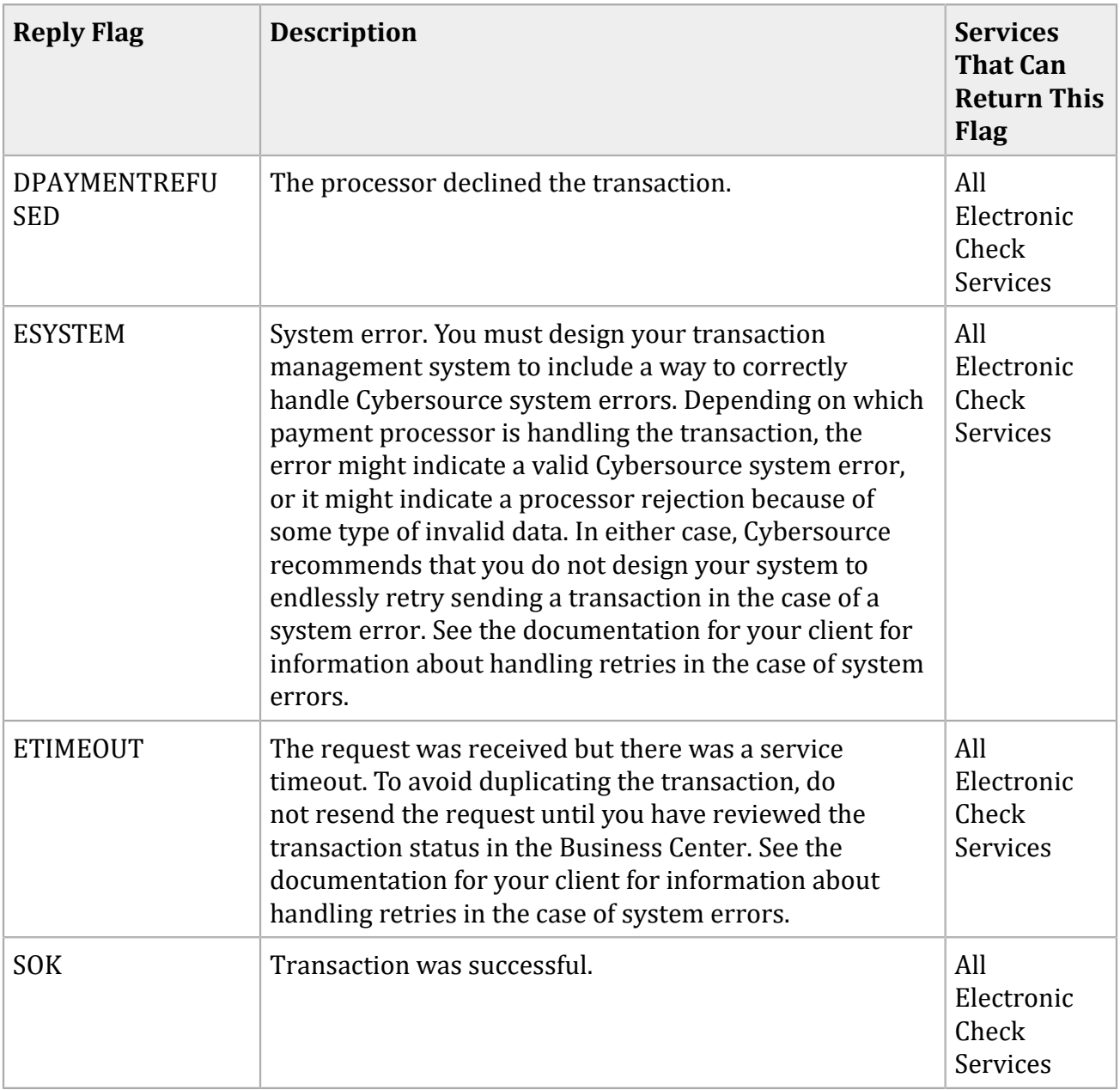

## NOC Codes

For more information, see Notifications of Change (NOCs) (on page 19).

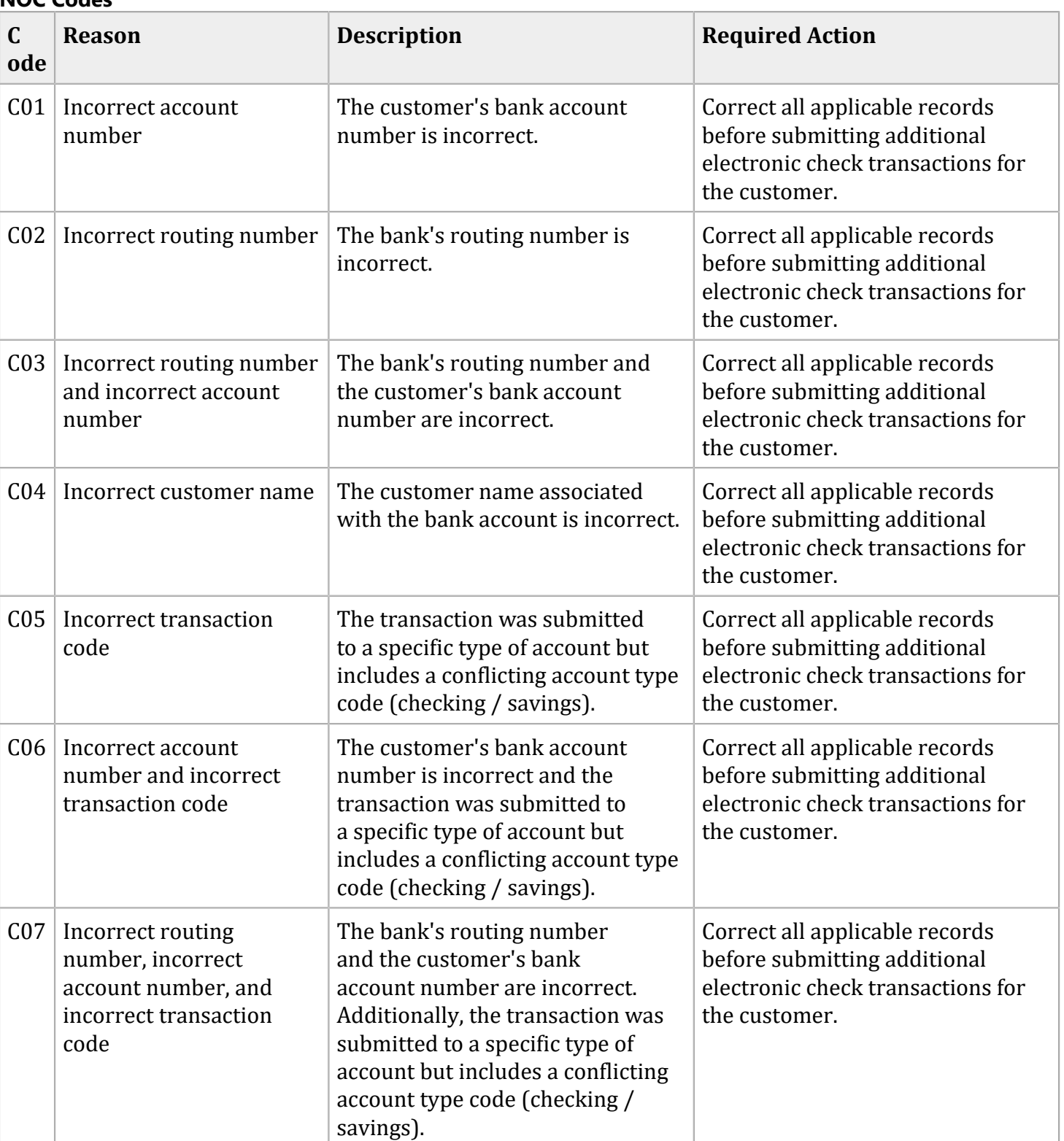

### **NOC Codes**

## Verification Codes

Verification codes indicate the results of ACH verification and are returned in the following fields. For a description of ACH verification for debits, see ACH [Verification \(on page 23\)](#page-22-0). For a description of ACH verification for credits, see ACH [Verification \(on page 28\).](#page-27-0)

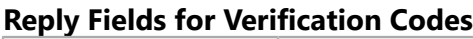

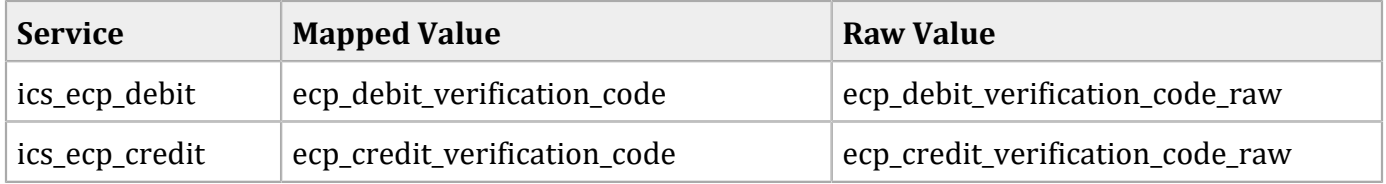

### **Mapped Verification Codes**

### **Mapped Verification Codes**

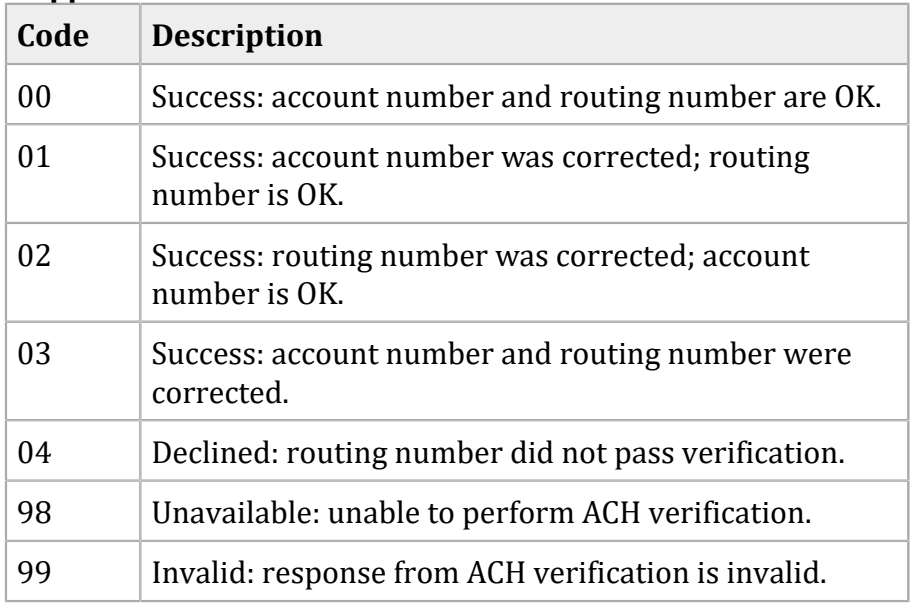

## **Raw Verification Codes**

#### **Raw Verification Codes**

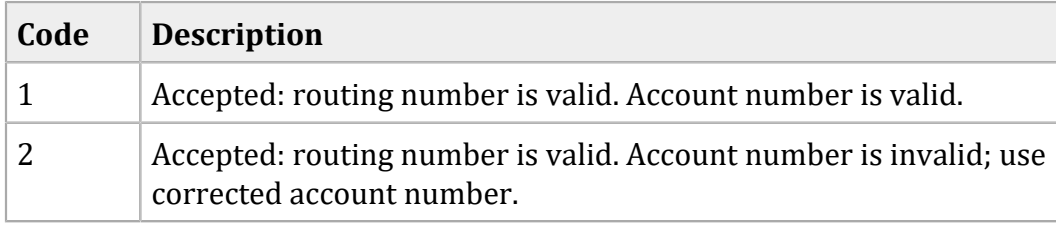

### **Raw Verification Codes (continued)**

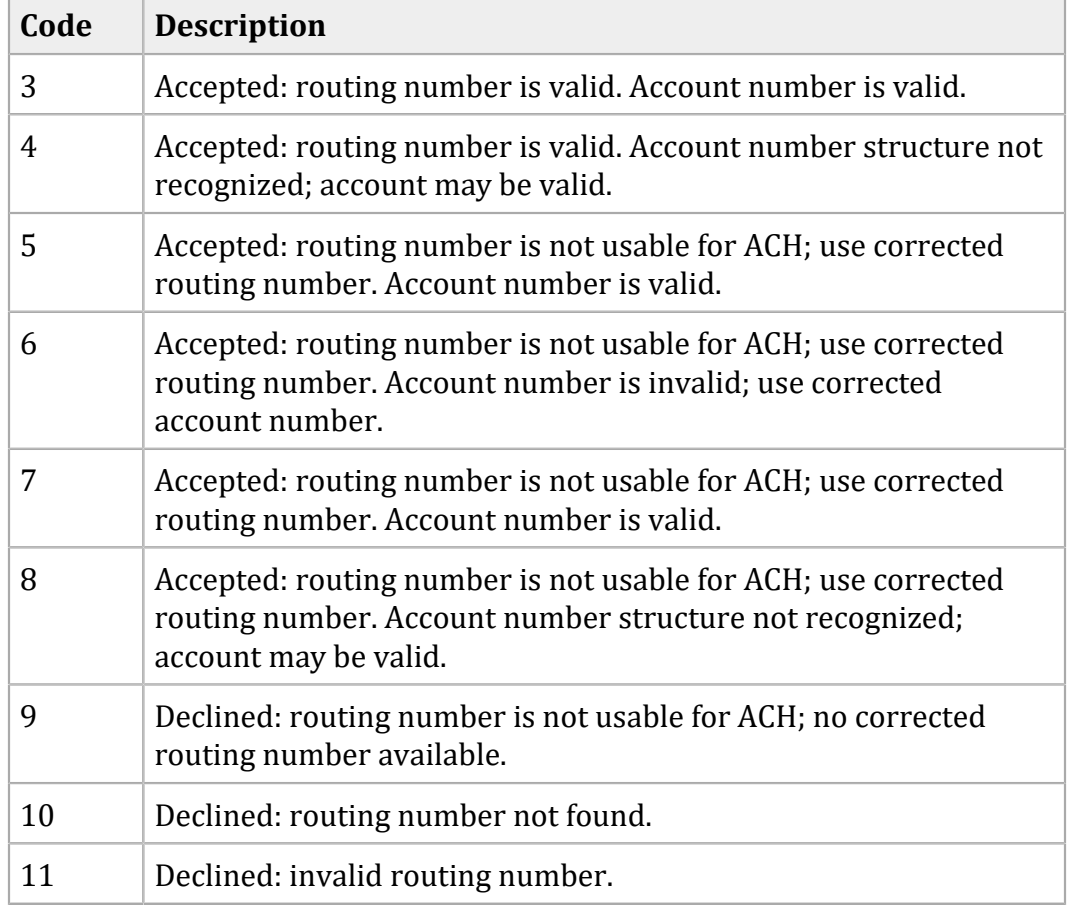